# **EView/390z Discovery for z/OS**

## **HP UCMDB Integration**

## **Administrator's Reference**

**Software Version: 6.4**

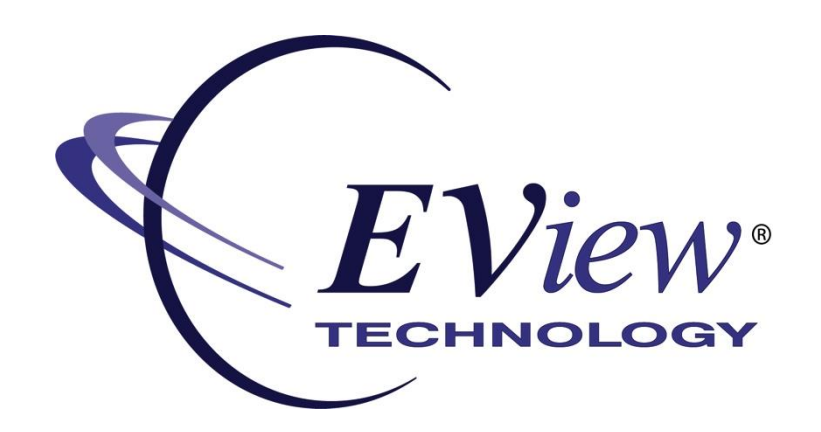

**July 2013**

Copyright 2013 EView Technology, Inc.

## **Legal Notices**

#### **Warranty**

*EView Technology, Inc. makes no warranty of any kind with regard to this manual, including, but not limited to, the implied warranties of merchantability and fitness for a particular purpose. EView Technology shall not be held liable for errors contained herein or direct, indirect, special, incidental or consequential damages in connection with the furnishing, performance, or use of this material.* 

#### **Restricted Rights Legend**

All rights are reserved. No part of this document may be copied, reproduced, or translated to another language without the prior written consent of EView Technology, Inc. The information contained in this material is subject to change without notice.

Use, duplication or disclosure by the U.S. Government is subject to restrictions as set forth in subparagraph (c) (1) (ii) of the Rights in Technical Data and Computer Software clause at DFARS 252.227-7013 for DOD agencies, and subparagraphs (c) (1) and (c) (2) of the Commercial Computer Software Restricted Rights clause at FAR 52.227-19 for other agencies.

EView Technology, Inc. 4909 Green Road, #133 Raleigh, North Carolina 27616 United States of America

#### **Copyright Notices**

Copyright 2013 EView Technology, Inc. all rights reserved.

No part of this document may be copied, reproduced, or translated into another language without the prior written consent of EView Technology, Inc. The information contained in this material is subject to change without notice.

#### **Trademark Notices**

EView/390® is a registered U.S. trademark of EView Technology, Inc.

S/390, OS/390, z/OS, and zSeries are trademarks of International Business Machines Corporation.

Microsoft®, Windows®, and Windows NT® are U.S. registered trademarks of Microsoft Corporation.

UNIX® is a registered trademark of the Open Group.

Java is a registered U.S. trademark of Sun Microsystems, Inc.

All other product names are the property of their respective trademark or service mark holders and are hereby acknowledged.

## **Table of Contents**

<span id="page-2-0"></span>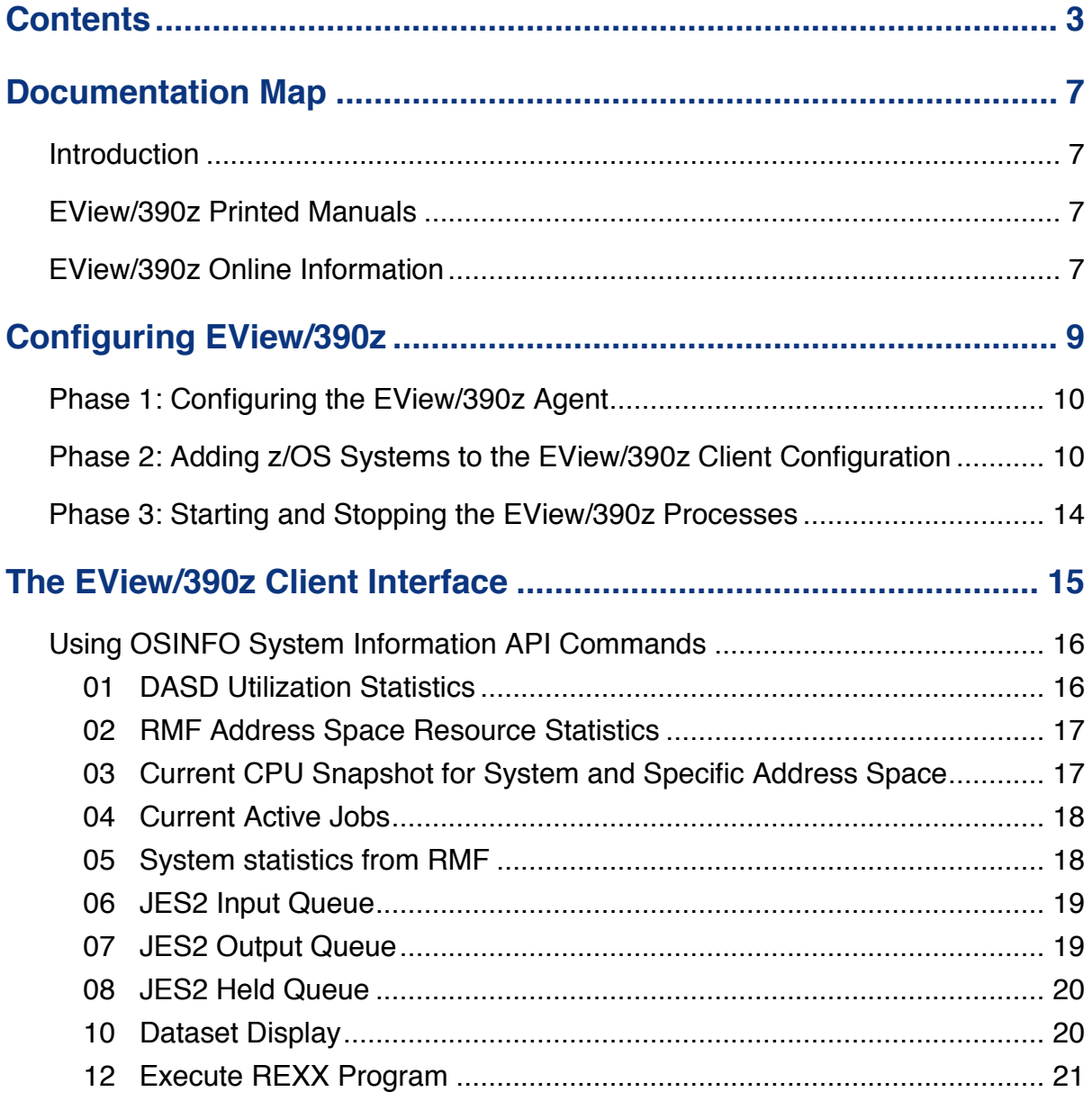

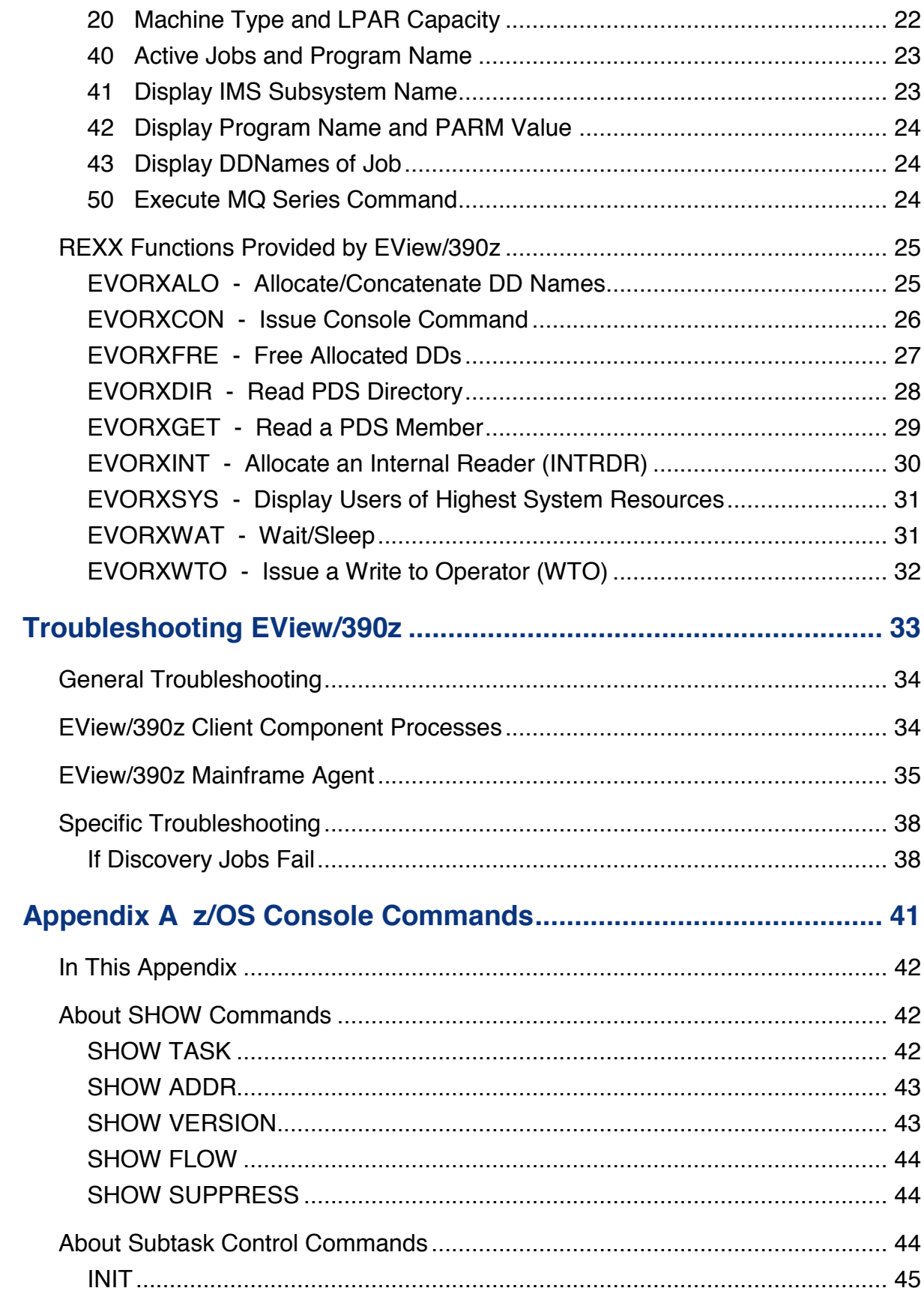

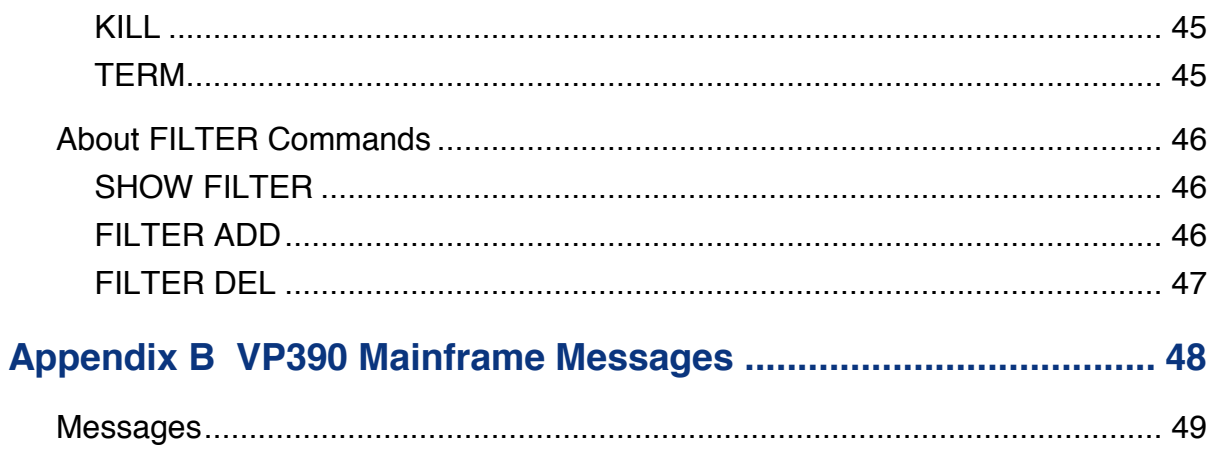

**1**

# <span id="page-6-0"></span>**Documentation Map**

## <span id="page-6-1"></span>**Introduction**

EView/390z Discovery for z/OS provides a set of manuals that help you use the product and understand the concepts underlying the product. This section describes what information is available and where you can find it.

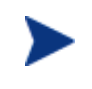

In addition to EView/390 documentation, related HP Software products provide a comprehensive set of manuals that help you use the products and improve your understanding of the underlying concepts.

## <span id="page-6-2"></span>**EView/390z Printed Manuals**

This section provides an overview of the printed manuals and their contents.

*EView/390z Discovery for z/OS Installation Guide* 

Explains how to install, de-install, and configure EView/390z. Also includes how to upload installation files from the Discovery Probe server, and start and stop EView/390z processes.

*EView/390z Discovery for z/OS Administrator's Reference* 

Explains how to customize and use EView/390z Discovery. Also includes detailed troubleshooting procedures and explanations of EView/390z system messages.

## <span id="page-6-3"></span>**EView/390z Online Information**

The following information is available online:

- x *EView/390 Discovery for z/OS Installation Guide*
- x *EView/390 Discovery for z/OS Administrator's Reference*

*EView/390z Online Information*

**2**

# <span id="page-8-0"></span>**Configuring EView/390z**

This chapter describes how to configure EView/390z Discovery for z/OS (EView/390). This chapter assumes that you have already followed the product installation instructions in the *EView/390z Discovery for z/OS Installation Guide*.

## <span id="page-9-0"></span>**Phase 1: Configuring the EView/390z Agent**

Customization of the EView/390z agent job is accomplished by editing the appropriate parameter datasets on the S/390 mainframe, then restarting the started task. Details for mainframe customization are given in the *EView/390z Discovery for z/OS Installation Guide*. Follow the instructions in the Installation Guide and start the job on the mainframe agent before continuing with the configuration on the Discovery Probe server.

## <span id="page-9-1"></span>**Phase 2: Adding z/OS Systems to the EView/390z Client Configuration**

1. Start the EView/390z Task Manager (ev390TaskManager.exe) from the \bin subdirectory of the EView/390 installation path or from Start->Programs-> EView Technology->EView 390->Server->Task Manager.

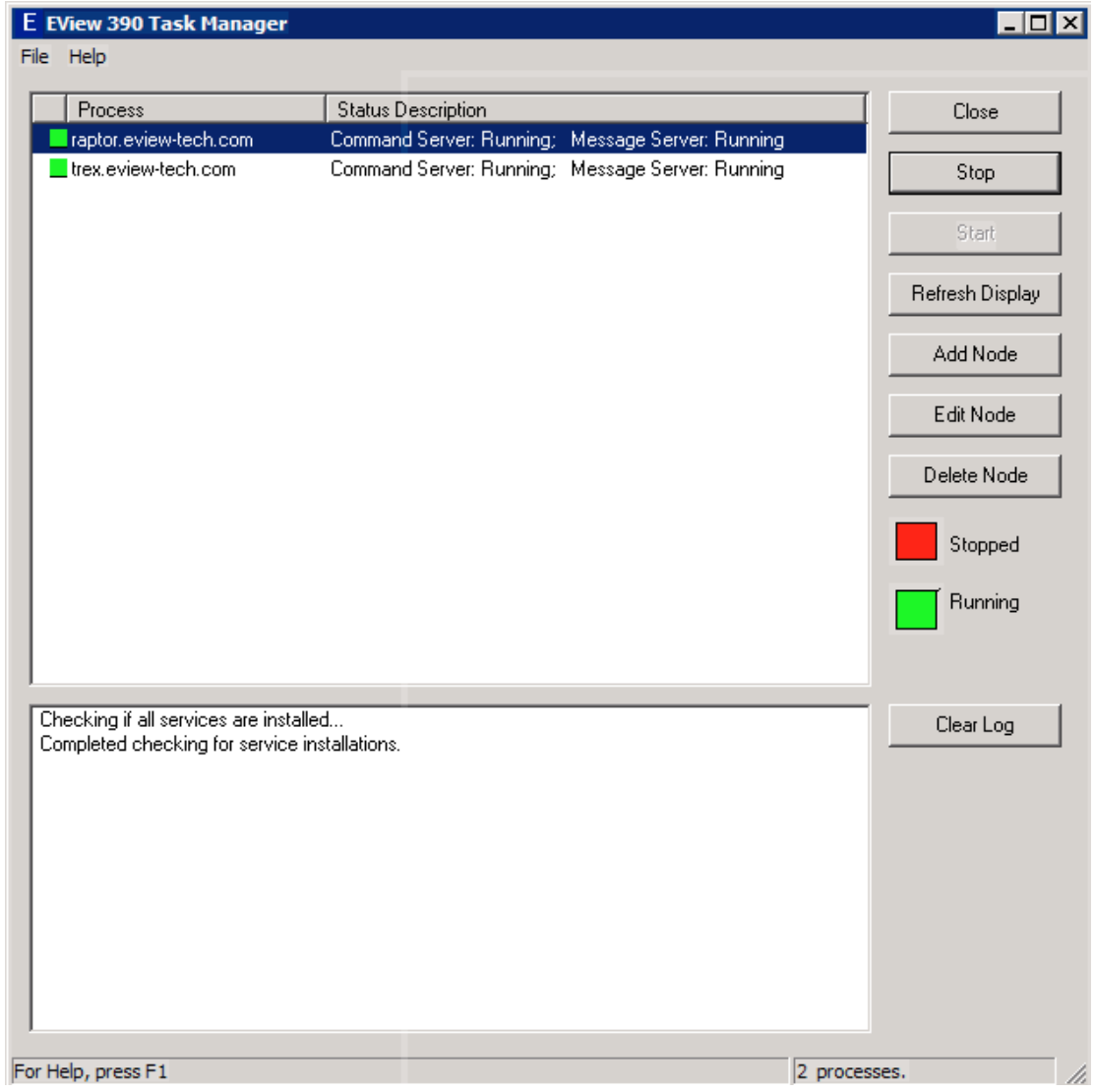

**Figure 2-1: EView/390z Task Manager**

2. Click the [Add Node] button to register the new node. Enter the fully qualified name of the node. The new node will be added to the list of EView/390z processes.

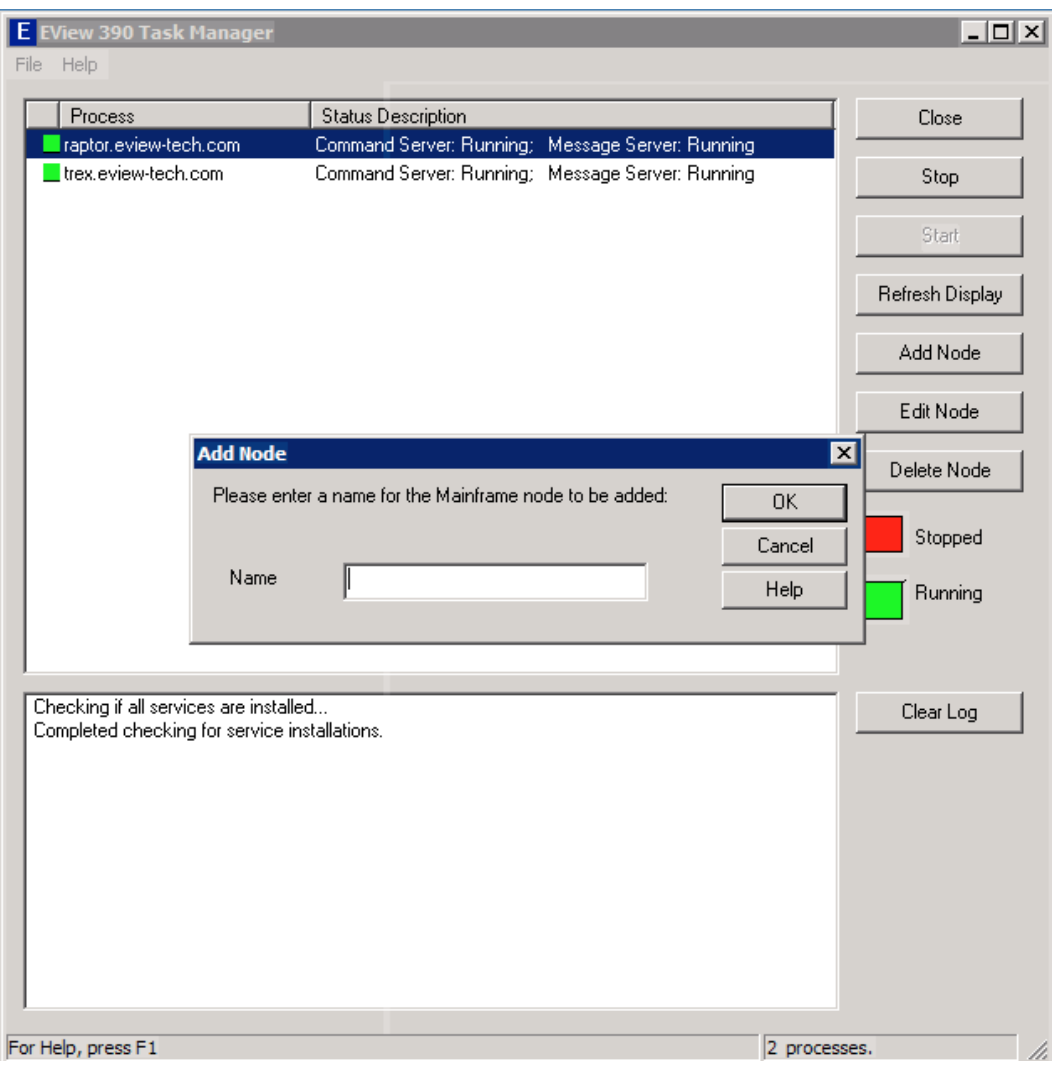

**Figure 2-2: Adding a Node**

3. Click the [Edit Node] button to modify the parameters for the EView/390z processes which will run for this new node. The default parameter values will allow an EView/390z connection to all necessary processes, but you may change these values if there is a conflict with other software running on your system.

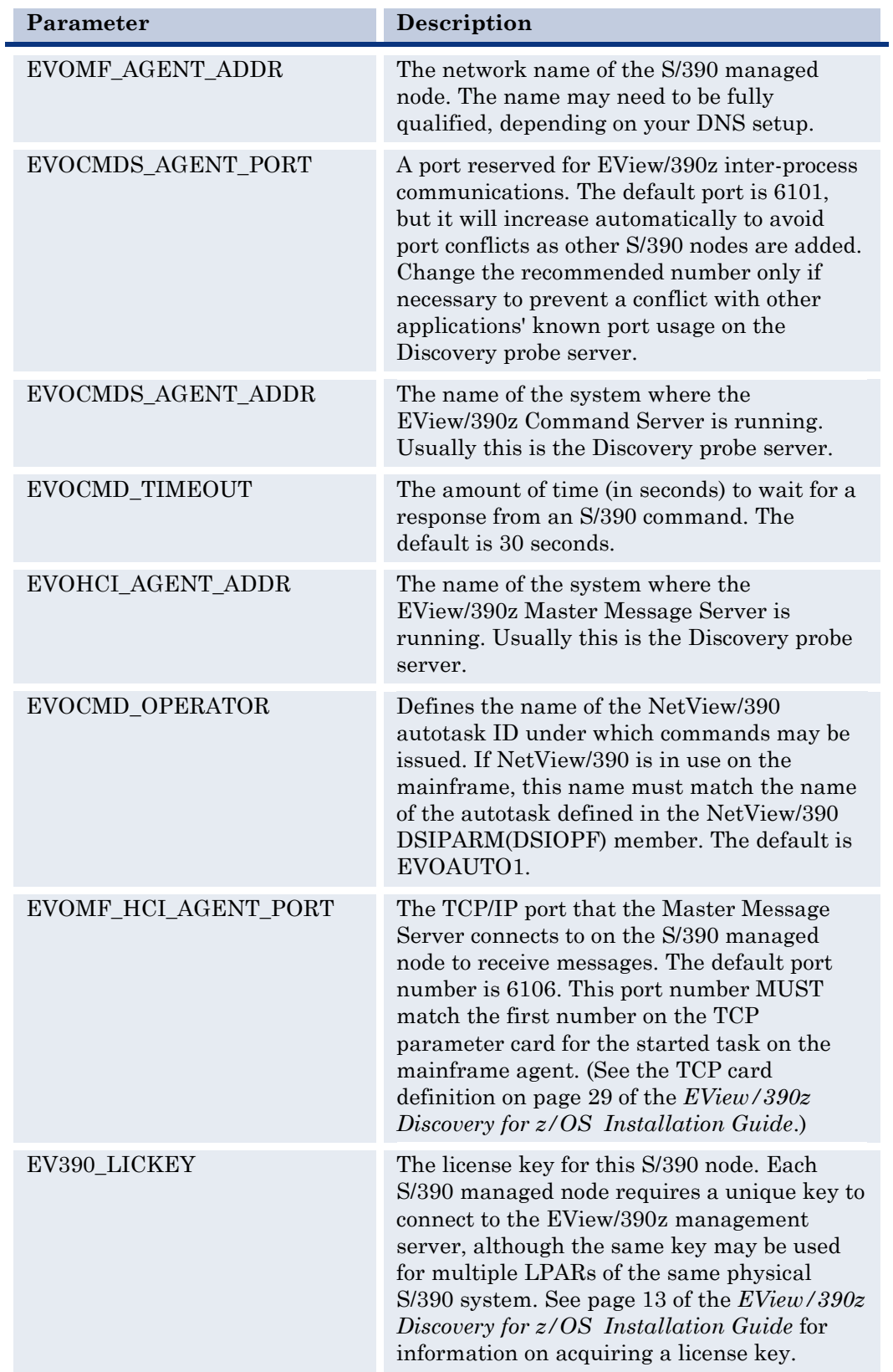

### **Table 2-1: Configuration Parameters**

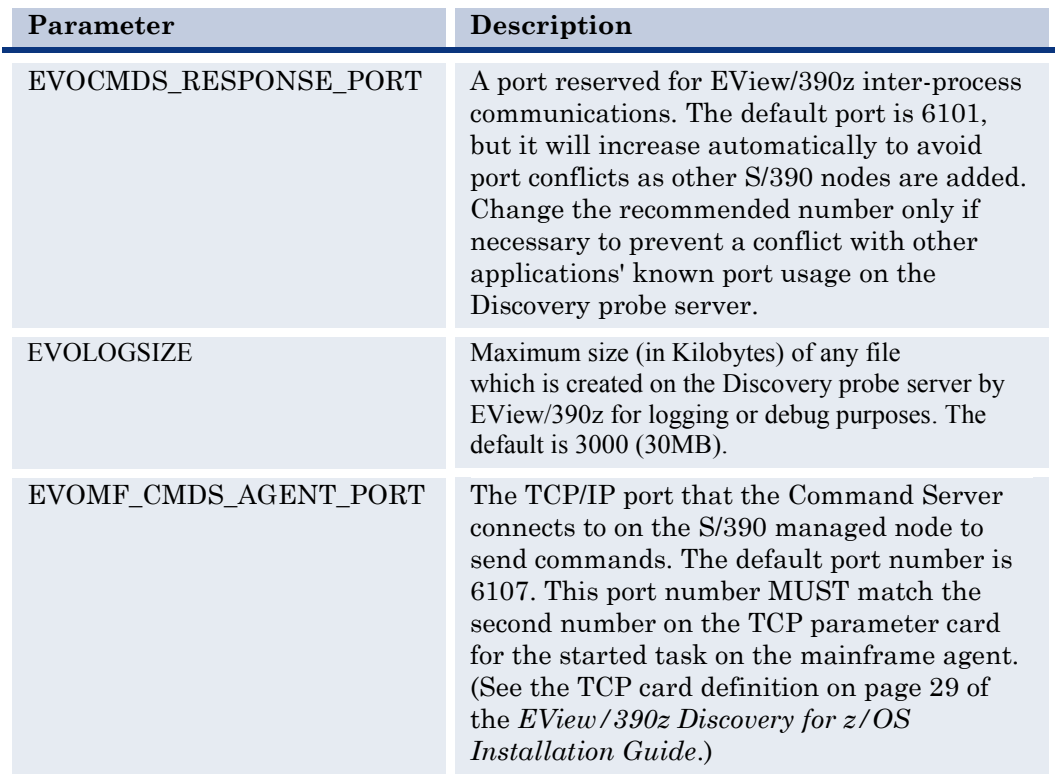

4. Click [OK] to close the Node Editor window, then select the line for the added domain and click the [Start] button to start the EView/390z processes for the S/390 node.

## <span id="page-13-0"></span>**Phase 3: Starting and Stopping the EView/390z Processes**

Use the EView/390 Task Manager to start and stop the processes for each defined S/390 node. When not in use, the EView/390z Task Manager will reside in the Windows system tray.

To stop the EView/390z processes, click each line of processes listed in the EView/390 Task Manager and click the [Stop] button.

# <span id="page-14-0"></span>**The EView/390z Client Interface**

The Mainframe Discovery Adapter utilizes the EView/390z client interface to communicate requests to the EView/390z agent on the z/OS systems. The EView/390z client interface provides the capability to request the agent to execute z/OS console commands, subsystem commands, reply to outstanding WTORs, execute REXX programs and requests other information via the EView/390z mainframe agent.

The ev390hostcmd is the interface to the EView/390z client for executing mainframe commands, subsystem commands, REXX programs or requesting information via the Discovery agent. The format of ev390hostcmd is:

ev390hostcmd <*type*> <*command*>.<*zOS\_system\_name*>

where:

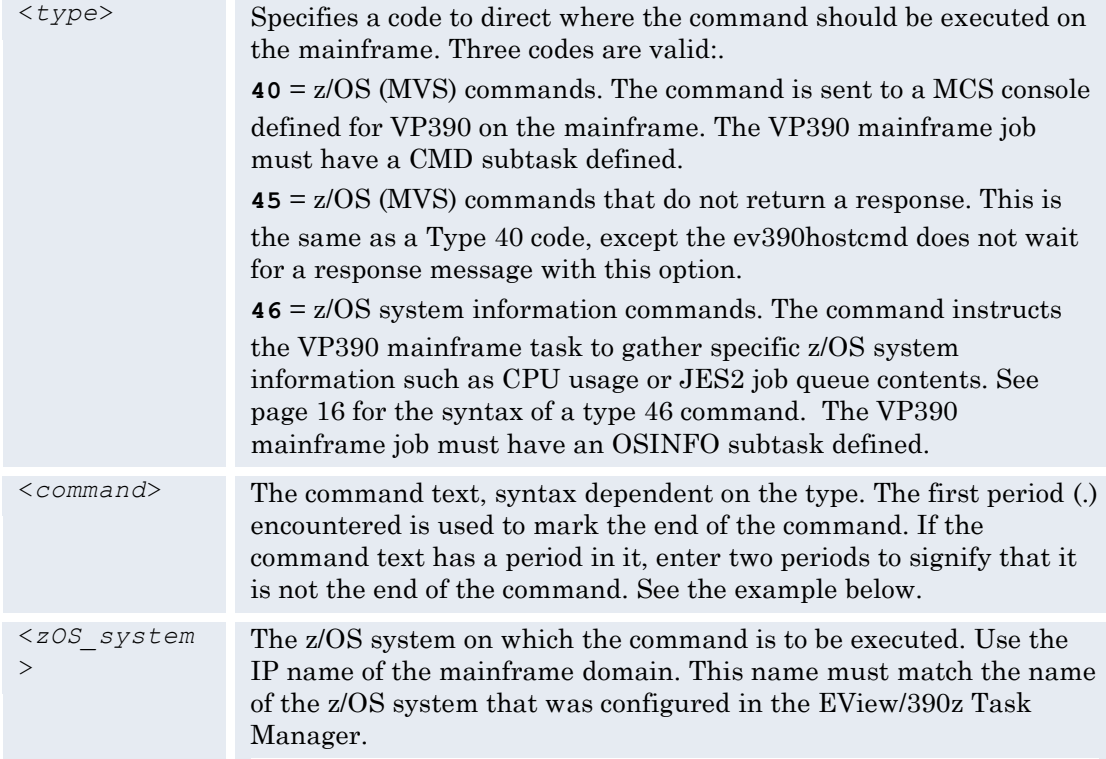

#### Examples:

Send an MVS command to the mainframe named myhost.mysite.com to display the system time:

ev390hostcmd 40 D T.myhost.mysite.com

Send an MVS command to the mainframe named myhost.mysite.com to start a job named MYJOB with a job identifier of MYIDENT (note that the period between MYJOB and MYIDENT must be doubled to signify that it is not the end of the command):

ev390hostcmd 45 S MYJOB..MYIDENT.myhost.mysite.com

## <span id="page-15-0"></span>**Using OSINFO System Information API Commands**

The OSINFO subtask of the VP390 agent task will gather various z/OS operating system statistics and present the data in a format that can be parsed by a script. The OSINFO subtask can also be requested to run REXX programs or list information from physical sequential or partitioned datasets. OSINFO data are requested using type 46 of the ev390hostcmd utility. (See the syntax of ev390hostcmd on page 15.) The OSINFO data are requested by specifying a two-digit code followed by a vertical bar and additional parameter information depending on the selected code. For example, to gather DASD information (code 01) for a volume named "disk99" on mainframe "s390.mysite.com," the ev390hostcmd syntax is:

ev390hostcmd 46 "01|DISK99.s390.mysite.com"

Because the Windows/DOS shell interprets the vertical bar as a pipe symbol, the vertical bar will need to be escaped by enclosing everything after the last space inside double quotation marks.

Output lines for requests other than REXX programs or dataset listings will be returned with values separated by a vertical bar. One line will be generated for each record found, representing one job, device, etc. The last line will be the text "EOF".

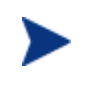

Codes 06, 07, and 08 require SDSF to be running on the mainframe agent, and will require the extra DD cards ISFIN and ISFOUT to be uncommented in the VP390 startup JCL.

The available OSINFO codes are:

## <span id="page-15-1"></span>**01 DASD Utilization Statistics**

**Description:** Collects DASD volume statistics. The DASD must be online at the time of the request.

Parameters: DASD volume name, or a regular expression to look for multiple volumes, or \* for all volumes.

**Output:** One line for each DASD volume found, in the format:

Volser | Number of tracks | Tracks per cylinder | Free extents | Free tracks | Largest free extent | Percent used | DSCBs

#### **Sample Command:**

```
ev390hostcmd 46 "01|O*.s390.mysite.com"
```
#### **Sample Output:**

```
OS39M1|50085|15|8|3374|1230|93|1364
WORK01|50085|15|23|16450|15928|67|3704
EOF
```
### <span id="page-16-0"></span>**02 RMF Address Space Resource Statistics**

**Description:** Collects statistics from RMF for a specified address space(s). RMF must be running on the system for this option to collect.

**Parameter:** Address space name, or a prefix of address space with an  $*$  to find multiple address spaces with the same starting characters.

**Output:** One line for each address space found in the format:

Job Name | Device connect time in milliseconds | Number of fixed frames located below the 16M real line | Number of non-LSQA fixed frames | LSQA pages in real storage | Total TCB time for this step in milliseconds | Total CPU time consumed on behalf of this address space in milliseconds | EXCP count for this step

#### **Sample Command:**

ev390hostcmd 46 "02|VTAM.s390.mysite.com"

#### **Sample Output:**

```
VTAM |4589|0|29|66|333806|411134|4234
EOF
```
## <span id="page-16-1"></span>**03 Current CPU Snapshot for System and Specific Address Space**

**Description:** Collects CPU and memory usage for the system and a specific address space by scheduling an SRB to execute in the target address space

**Parameter:** Address space name.

**Output:** One line of values in the format:

Current total LPAR CPU utilization percentage | Percentage of CPU used by specified address space | Total CPU time used by address space (in seconds) | Real storage used by address space (in kilobytes) | Extended storage used by address space (in kilobytes) | Region size requested (in kilobytes) | Private storage allocated under the 16M line | Private storage allocated above the 16M line | Private storage used under the 16M line | Private storage used above the 16M line

#### **Sample Command:**

ev390hostcmd 46 "03|LLA.s390.mysite.com"

#### **Sample Output:**

```
4.14| 0.00| 7.53| 1776| 464| 0| 940| 
21424| 849| 21115 
EOF
```
## <span id="page-17-0"></span>**04 Current Active Jobs**

**Description:** Collects a list of active address spaces.

**Parameter:** Regular expression filter of address space names to be displayed, or "\*" for all.

**Output:** One line for each address space found, in the format:

Job name | Step name | Proc step | Job ID | Owner | Position | Performance Group number | Priority | Current real storage usage in frames

#### **Sample Command:**

ev390hostcmd 46 "04|V.s390.mysite.com"

#### **Sample Output:**

```
DUMPSRV |DUMPSRV |DUMPSRV | | |N/S|0|FF|252
OMVS |OMVS |OMVS | | |N/S|0|FF|9189
VLF |VLF |VLF | | |N/S|0|FE|4304
VTAM |VTAM |VTAM |STC04949|START1 |N/S|0|FE|2429
VMCF |VMCF |IEFPROC | | |N/S|0|FE|166
VUSER |DBSPROC |SC0TCP11|TSU05082|VUSER |OUT|0|FF|1206
RESOLVER|RESOLVER|EZBREINI| | | | |N/S|0|FE|152
VP390 |VP390 |VP390 |STC05080|START2 |IN |0|F9|1631
EOF
```
## <span id="page-17-1"></span>**05 System statistics from RMF**

**Description:** Collects current system statistics as reported by RMF type 79 subtype 3, subtype 4, and subtype 9 records. RMF must be running to get a valid output.

#### **Parameter:** none

**Output:** One line of output in the format:

System CPU utilization percentage | System demand paging rate | Number of system common (LPA+CSA) pages in | Number of swaps (out) | Number of pages swapped in | Number of pages swapped out | Number of private pages swapped in | Number of private pages swapped out | High UIC count | System LPA pages in | Number of pages to extended storage | Number of extended storage slots available and not in use | Number of pages migrated from extended storage to auxiliary storage | Number of available frames | I/O activity rate: average I/O requests per second | I/O response time: average milliseconds needed to complete an I/O request | ISOQ time: average milliseconds an I/O request must wait on an IOS queue | Number of fixed SQA frames | Number of common (LPA+CSA) frames | Number of private non-LSQA fixed frames | Number of address spaces in storage | Number of total LPA frames |Number of total CAS frames | Number of LPA fixed frames | Number of CSA fixed frames | Number of fixed LSQA frames | Number of address spaces logically swapped out

#### **Sample Command:**

ev390hostcmd 46 05.s390.mysite.com

#### **Sample Output:**

```
5|0|40672|3762|159116|148700|286378|216962|254|26391|8772189|
6352|2058999|328|0|3|0|4491|581|1455|52|3281|2052|68|513|4968|
9|1089391325 
EOF
```
## <span id="page-18-0"></span>**06 JES2 Input Queue**

**Description:** Collects a list of jobs on the JES2 Input Queue. See the note above for extra SDSF requirements to run this option.

**Parameter:** Job name, or a prefix of a job name with an \* to find multiple jobs with the same starting characters.

**Output:** One line for each job found, in the format:

Job name | Job ID | Owner | JES2 input queue priority | JES2 input class | Position within JES2 input queue class | Print designating name | Print routing | Print node | System affinity (if any)

#### **Sample Command:**

ev390hostcmd 46 "06|\*.s390.mysite.com"

#### **Sample Output:**

```
COPYJOB |JOB01817|USER1 | 9|A| |LOCAL | | |
EOF
```
## <span id="page-18-1"></span>**07 JES2 Output Queue**

**Description:** Collects a list of jobs on the JES2 Output Queue. See the note above for extra SDSF requirements to run this option.

**Parameter:** Job name, or a prefix of a job name with an \* to find multiple jobs with the same starting characters.

**Output:** One line for each job found, in the format:

Job name | Job ID | Owner | JES2 output queue priority | JES2 output class | Output from number | Print designating name | Output total record count (lines) | Output creation date |

#### **Sample Command:**

ev390hostcmd 46 "07|\*.s390.mysite.com"

**Sample Output:**

```
SDSF |STC00024|START2 |144|A|STD |LOCAL |223 |05/13/2004
SMFDUMP |JOB00091|USER42 |144|A|STD |LOCAL |50 |05/14/2004
SYSLOG |STC01405|+MASTER+| 96|L|STD |LOCAL |20682 |06/09/2004 
COMPRESS|JOB00166|IBMUSER |144|T|STD |LOCAL |96 |05/17/2004 
EOF
```
### <span id="page-19-0"></span>**08 JES2 Held Queue**

**Description:** Collects a list of jobs on the JES2 Held Queue. See the note above for extra SDSF requirements to run this option.

**Parameter:** Job name, or a prefix of a job name with an \* to find multiple jobs with the same starting characters.

**Output:** One line for each job found, in the format:

Job name | Job ID | Owner | JES2 output group priority | JES2 output class | JES2 output disposition | Print designating name | Output total record count (lines) | Output creation date |

#### **Sample Command:**

ev390hostcmd 46 "08|\*.s390.mysite.com"

#### **Sample Output:**

```
TSO |STC00025|START1 |144|K|HOLD |LOCAL |12 |05/13/2004
TCPIP |STC00022|TCPIP |144|K|HOLD |LOCAL |26 |05/17/2004
EOF
```
### <span id="page-19-1"></span>**10 Dataset Display**

**Description:** Displays the contents of a sequential dataset, dataset member, or HFS file. If a partitioned dataset name is given without a member name, this command will return a list of all members in the dataset. If an HFS directory name is given, this command will return a list of files in the directory. If a VOLSER is given, this command will list all of the datasets on the named DASD volume. This command cannot display VSAM datasets or datasets with unformatted records.

**Parameters:** Dataset or file name or volume name. For PDS members, specify the member name in parentheses. For HFS files, give the full path to the filename. (If the first character of the name is a forward slash  $($ , it is assumed that an HFS file or directory is being described.) Remember that the syntax of the ev390hostcmd requires two consecutive periods to denote one period in any parameter. Optionally, specify "VOLSER=*nnnnnn*" to identify the DASD volume of a dataset if the dataset is not cataloged. Optionally, specify "maxsize=*n*" as a second parameter to limit the number of lines of output. The default maxsize is 5000 lines. If the maximum number of lines is exceeded, an EVO140 message will be written to the output.

**Output:** One line for each line of the file, or one line for each file in the volume/directory.

When the output is a listing of HFS files in a directory, the output will be in the same format as a Unix long listing " $\text{ls} -\text{l}$ " command.

When the output is a listing of all datasets on a DASD volume, each line of the output will appear in the format:

Dataset Name | Creation Date | Last Referenced Date | DSORG | RECFM | Block Size | Allocated Tracks | % Used | Number of Extents |Secondary Allocation Amount| Allocation Unit

The "Allocation Unit" will be one of the following: TRK, CYL, BLK, ABSTR, or UNK if unknown.

#### **Sample Commands:**

1. Display all the lines of the /etc/hosts HFS file:

**ev390hostcmd 46 "10|/etc/hosts.s390.mysite.com"**

2. Display all the lines of the VP390 member in the USER.PROCLIB dataset:

**ev390hostcmd 46 "10|USER..PROCLIB(VP390).s390.mysite.com"**

3. Display all the members of the USER.PROCLIB dataset:

**ev390hostcmd 46 "10|USER..PROCLIB.s390.mysite.com"**

4. Display all the dataset names on the volume DASD77:

**ev390hostcmd 46 "10|VOLSER=DASD77.s390.mysite.com"**

5. Display all lines of the dataset identified by the DDname XYZ in the VP390 job's JCL:

```
ev390hostcmd 46 "10|DD:XYZ.s390.mysite.com"
```
6. Display all the lines of the THOMAS.DAILY.LOG sequential dataset:

**ev390hostcmd 46 "10|THOMAS..DAILY..LOG.s390.mysite.com"**

7. Display all the lines of the DAISY.DAILY.LOG sequential dataset if it is an uncatalogued dataset on volume DASD77:

**ev390hostcmd 46 10|DAISY..DAILY..LOG|VOLSER=DASD77.s390.mysite.com"**

8. Display only the first 4 lines of the THOMAS.DAILY.LOG sequential dataset:

**ev390hostcmd 46 "10|THOMAS..DAILY..LOG|maxsize=4.s390.mysite.com"**

#### **Sample Output:**

```
Line 1 of log
Line 2 of log
Line 3 of log
Line 4 of log
EVO140 Maximum lines of output exceeded (4)
EOF
```
### <span id="page-20-0"></span>**12 Execute REXX Program**

**Description:** Runs a REXX program on the mainframe node. The specified program must be a member in a partitioned dataset that is identified by the SYSEXEC DD in the VP390 startup JCL.

**Parameters:** REXX member name, followed by any parameters that are to be passed to the REXX program. Separate the program name from the parameters with a vertical bar, and separate the parameters with white space.

**Output:** The value given in the return line of the REXX program. Multiple lines will be returned if the value has the x'0A' line feed character embedded in it.

By default, the REXX output will be stored in a 5000-byte area of storage. If a larger area is required, add the parameter "maxsize=*n*" as the last parameter, where *n* is the output size, in bytes.

#### **Sample REXX Program REXXPGM:**

```
/* REXX program that accepts two whole numbers and returns *//* two lines of output: the numbers and the sum of the numbers */parse upper arg parm1 parm2 .
if DATATYPE(parm1,'W') \iota = 1 | DATATYPE(parm2,'W') \iota = 1 then
   do
   n = 'Inputs must be whole numbers'
   return n
   exit
   end
linefeed = X2C('0A')n = 'Input numbers:' parm1 parm2 linefeed 'sum is:' parm1 + parm2
return n
exit
```
#### **Sample Command:**

ev390hostcmd 46 "12|REXXPGM|111 222|maxsize=6000.s390.mysite.com"

#### **Sample Output:**

Input numbers: 111 222 sum is: 333 EOF

## <span id="page-21-0"></span>**20 Machine Type and LPAR Capacity**

**Description:** Displays the mainframe machine type and the LPAR capacity of the LPAR where the mainframe agent is running.

**Parameter:** None.

**Output:** One line in the format:

Machine type | Machine Model ID | Machine Capacity | LPAR Name | LPAR ID | LPAR Capacity

The "Machine Capacity" and "LPAR Capacity" values represent the maximum service rates in millions of service units per hour.

#### **Sample Command:**

ev390hostcmd 46 "20.s390.mysite.com"

#### **Sample Output:**

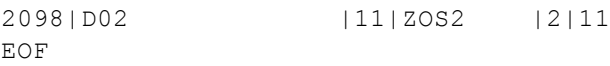

## <span id="page-22-0"></span>**40 Active Jobs and Program Name**

**Description:** Collects a list of active address spaces including the program name of the current step.

**Parameter:** Regular expression filter of job names to be displayed, or "\*" for all.

**Output:** One line for each address space found, in the format:

Job name | Step name | Proc step | Job ID | Owner | Position | Performance Group number | Priority | Current real storage usage in frames | Program Name

If Program Name is not available, the field is filled in with "\*NA".

#### **Sample Command:**

```
ev390hostcmd 46 "40|A.s390.mysite.com"
```
#### **Sample Output:**

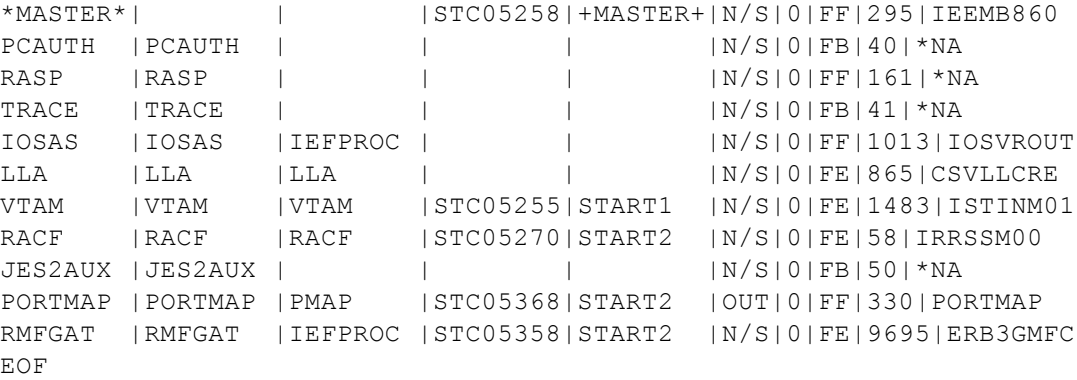

### <span id="page-22-1"></span>**41 Display IMS Subsystem Name**

**Description:** Displays the IMS subsystem name for the given job.

**Parameter:** Regular expression filter of job names to be displayed, or "\*" for all.

**Output:** One line for each address space found, in the format:

Job name | Subsystem name

If the given job is not an IMS job (that is, the job is not running program DFSMVRC0), the subsystem field is filled in with "\*NA".

#### **Sample Command:**

ev390hostcmd 46 "41|^IMS.s390.mysite.com"

#### **Sample Output:**

```
IMS10RL1|*NA
IMS10CR1|IVP1
IMS10DL1|IVP1
IMS10RC1|IVP1
EOF
```
### <span id="page-23-0"></span>**42 Display Program Name and PARM Value**

**Description:** Displays the program name and any PARM value from the startup JCL of the named job.

**Parameter:** Regular expression filter of job names to be displayed.

**Output:** One line for each address space found, in the format:

Job name | Program name | PARM value

#### **Sample Command:**

ev390hostcmd 46 "42|^CICS.s390.mysite.com"

#### **Sample Output:**

```
CICSA |DFHSIP |START=INITIAL,SYSIN
EOF
```
## <span id="page-23-1"></span>**43 Display DDNames of Job**

**Description:** Displays the DD names and associated dataset names for the named job.

**Parameter:** Regular expression filter of job names to be displayed.

**Output:** One line for each dataset name found, in the format:

Job name | DDName | Dataset name

DD names with several datasets concatenated will be displayed with a separate line for each dataset name. DD names that point to partitioned dataset members will show the member name in parentheses immediately after the dataset name.

#### **Sample Command:**

ev390hostcmd 46 "43|VTAM.s390.mysite.com"

#### **Sample Output:**

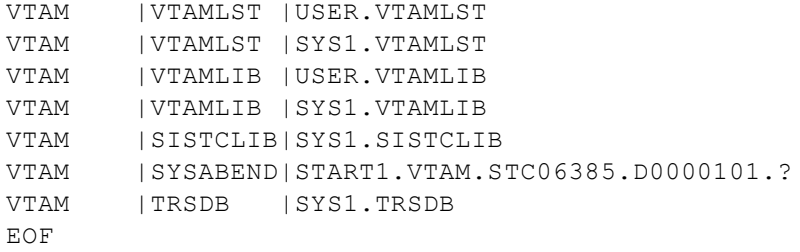

### <span id="page-23-2"></span>**50 Execute MQ Series Command**

**Description:** Executes a MQ Series command and displays the command output.

**Parameters:** MQ Manager name followed by the MQ Series command to be executed. Optionally, specify "maxsize=*n*" as a third parameter to limit the number of lines of output. The default maxsize is 64000 bytes. If the maximum number of bytes is exceeded, an EVO141 message will be written to the output.

**Output:** One line for each line of command output.

#### **Sample Commands:**

```
ev390hostcmd 46 "50|CSQ7|DISPLAY CHANNEL(*).s390.mysite.com" 
ev390hostcmd 46 "50|CSQ7|DISPLAY CHANNEL(*)|maxsize=70000.s390.mysite.com"
```
#### **Sample Output:**

```
CSQN205I COUNT= 13, RETURN=00000000, REASON=00000000
CSQM410I %CSQ7 CHANNEL(mars.to.venus) CHLTYPE(SDR) QSGDISP(QMGR)
CSQM412I %CSQ7 CHANNEL(venus.to.mars) CHLTYPE(RCVR) QSGDISP(QMGR)
CSQM417I %CSQ7 CHANNEL(SYSTEM.DEF.CLUSRCVR) CHLTYPE(CLUSRCVR) QSGDISP(QMGR)
CSQM418I %CSQ7 CHANNEL(SYSTEM.DEF.CLUSSDR) CHLTYPE(CLUSSDR) QSGDISP(QMGR)
CSQM412I %CSQ7 CHANNEL(SYSTEM.DEF.RECEIVER) CHLTYPE(RCVR) QSGDISP(QMGR)
CSQM413I %CSQ7 CHANNEL(SYSTEM.DEF.REQUESTER) CHLTYPE(RQSTR) QSGDISP(QMGR)
CSQM410I %CSQ7 CHANNEL(SYSTEM.DEF.SENDER) CHLTYPE(SDR) QSGDISP(QMGR)
CSQM411I %CSQ7 CHANNEL(SYSTEM.DEF.SERVER) CHLTYPE(SVR) QSGDISP(QMGR)
CSQM415I %CSQ7 CHANNEL(SYSTEM.DEF.SVRCONN) CHLTYPE(SVRCONN) QSGDISP(QMGR)
CSQM410I %CSQ7 CHANNEL(TO.WRKQM) CHLTYPE(SDR) QSGDISP(QMGR)
CSQM412I %CSQ7 CHANNEL(VENUS.TO.MARS) CHLTYPE(RCVR) QSGDISP(QMGR)
CSQ9022I %CSQ7 CSQMDRTS ' DISPLAY CHANNEL' NORMAL COMPLETION 
EOF
```
## <span id="page-24-0"></span>**REXX Functions Provided by EView/390z**

EView/390z provides the following functions for use in REXX programs:

## <span id="page-24-1"></span>**EVORXALO - Allocate/Concatenate DD Names**

#### **Description**

This function allocates and concatenates the dataset name(s) listed to the DD name provided. If the 'ddname' DD is currently allocated, then datasets will be concatenated to the existing allocation. If the named dataset is already part of the DD's concatenated list, no action will be taken.

#### **Syntax**

EVORXALO('*ddname*','*dsname*'[,'*dsname*'...])

where:

*ddname* A 1 to 8 character symbolic DD name

*dsname* A pre-existing and cataloged dataset name

#### **Return Value**

A variable can be assigned to the command to hold one of the following return texts:

OK COM CONSERVING THE CONSERVATION CONSERVATION Allocations and/or concatenations were successful.

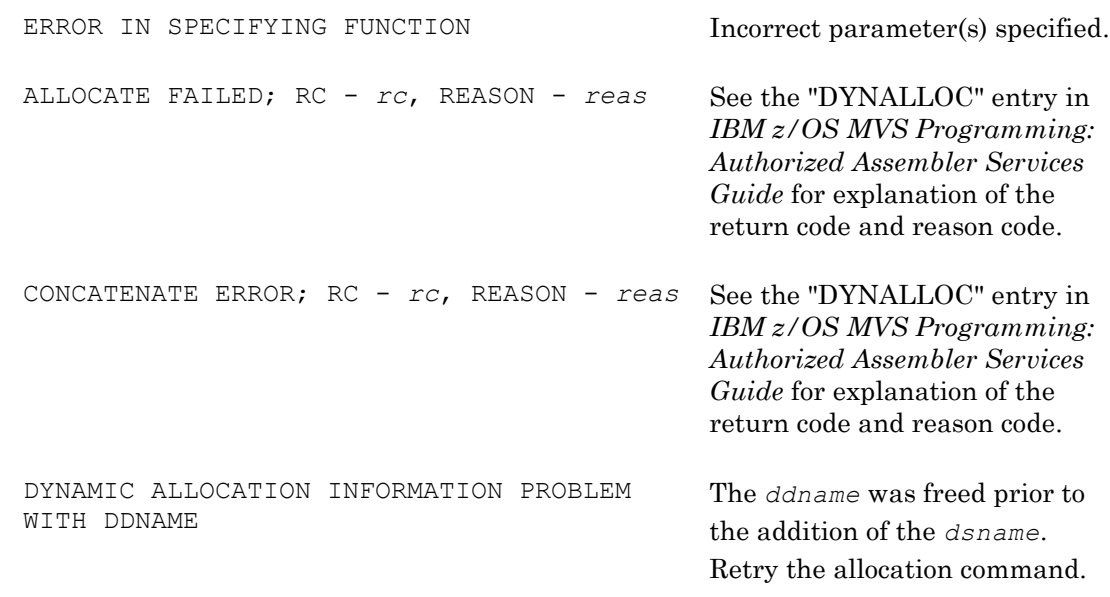

#### **REXX Examples**

x = EVORXALO('MYLIB','TEST.JCL') x = EVORXALO('DD1','TEST.LOADLIB1','TEST.LOADLIB2')

## <span id="page-25-0"></span>**EVORXCON - Issue Console Command**

#### **Description**

The EVORXCON command is used to establish an extended console session using MVS console services. This session allows you to enter MVS system commands (or subsystem commands) from the REXX program.

#### **Syntax**

EVORXCON('*cmd*','*var*'[,'HC'][,'*consname*'][,'NR'][,'MAXSIZE=*max*'][,'RCA'])

where:

*cmd* An MVS console command

*var* A 1 to 17 character variable name that will be used as a compound variable containing any response message(s) to the command

'HC' "Hard Copy": An optional third parameter which will cause the MVS command and response to be written to the hardcopy log.

*consname* An optional name to be used when initializing the extended console. The name must be 1-8 uppercase alphanumeric characters. If no name is given or an invalid name is specified, the name is set to the default name of "EVORXCON". If this parameter is to be specified, then the third parameter must also be specified, even if only with a null value (two consecutive commas). See the second example below.

'NR' "No Response": An optional parameter which will cause the EVORXCON to return without waiting for any response message(s) from the command.

'MAXSIZE=*max*' An optional parameter to define the maximum memory size (in bytes) to be allocated to hold the command's response messages. If not specified, the default memory allocation is 56 Kbytes.

'RCA' "Route Codes All": An optional parameter which specifies that the messages making up the response can accept all MVS route codes. If not specified, command responses are, by default, expected to have no route codes. (Note that using this option may result in receiving message responses that are not associated with the original command if other messages with route codes are generated at the same time that the command is being processed. This option is primarily intended to be used for receiving responses to a WTOR reply.)

#### **Return Value**

A variable can be assigned to the command to hold the return text:

"OK" – the command was executed

#### **REXX Examples**

1. Issue the "D A,L" command to display the names of all active address spaces on the mainframe. The response lines are printed by reading the RMSG compound variable.

```
/*REXX*/
x = EVORXCON('D A, L', 'RMSG')if x = 'OK' then
   do
    do i = 1 to RMSG.0
       say RMSG.i
     end
   end
exit
```
2. Issue the "D R,U" command to display the devices that require operator intervention. The response lines are printed by reading the RMSG compound variable. Use the console name "REXXCON", and do not display the command/response on the hardcopy  $log.$  Allow up to 60000 characters for the response.

```
/*REXX*/x = EVORXCON('D R, U', 'RMSG', 'REXXCON', 'MAXSIZE=60000')if x = 'OK' then
   do
    do i = 1 to RMSG.0
       say RMSG.i
     end
   end
exit
```
## <span id="page-26-0"></span>**EVORXFRE - Free Allocated DDs**

#### **Description**

Dynamically frees a DD name and its associated datasets.

**Syntax**

EVORXFRE('DDN=*ddname*')

where:

*ddname* An existing symbolic DD name (1 to 8 characters)

#### **Return Value**

A variable can be assigned to the command to hold one of the following return texts:

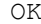

NO PARAMETER SPECIFIED The function was called without a

INCORRECT PARAMETER SPECIFIED The parameter must be specified

with "DDN=".

The free was successful.

valid parameter.

#### **REXX Example**

 $x = EVORXFRE('DDN=MYLIB')$ 

## <span id="page-27-0"></span>**EVORXDIR - Read PDS Directory**

#### **Description**

Reads the partitioned dataset directory of the pre-allocated *ddname* provided, and returns the member names in a REXX compound variable. The 0 stem of the *variable* will contain the total number of members returned.

#### **Syntax**

EVORXDIR('*ddname*','*variable*'[,'*count*'][,'*directory*'][,'*prefix*'])

where:

*ddname* An existing symbolic DD name (1 to 8 characters)

*variable* A 1 to 17 character name used to build a compound variable containing the member names in the PDS.

*count* (Optional) The maximum number of names returned. The default maximum is 1000 names.

*directory* (Optional) Either 'YES' or 'NO', indicating whether to return the directory user data, the approximately 60 bytes of user halfwords (e.g., ISPF or link-edit information). When used, the member name will be the first word of the compound variable, followed by the user data.

*prefix* (Optional) Filter the output so that only member names with this prefix are returned.

#### **REXX Examples**

```
EVORXDIR('LOADLIB','MEMBER')
EVORXDIR('LOADLIB','MEMBER','9999','YES')
```
## <span id="page-28-0"></span>**EVORXGET - Read a PDS Member**

#### **Description**

This function will read a member of a PDS and return the records in the 'variable\_name' specified as a compound variable (e.g. PDSRECD.1). The 'ddname' must be pre-allocated prior to invocation of the function. The '0' stem of the 'returnmsg' will contain the number of records read. The 'linecount' field is optional, and will default to a maximum of 9,999 records.

#### **Syntax**

```
EVORXGET('member','ddname','returnmsg'[,linecount])
```
#### where:

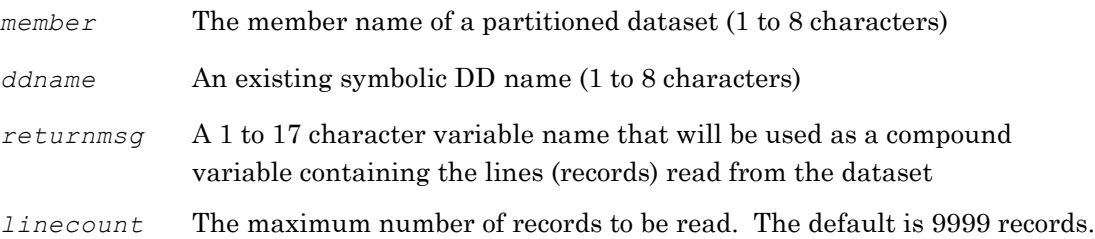

#### **Return Value**

A variable can be assigned to the command to hold one of the following return texts:

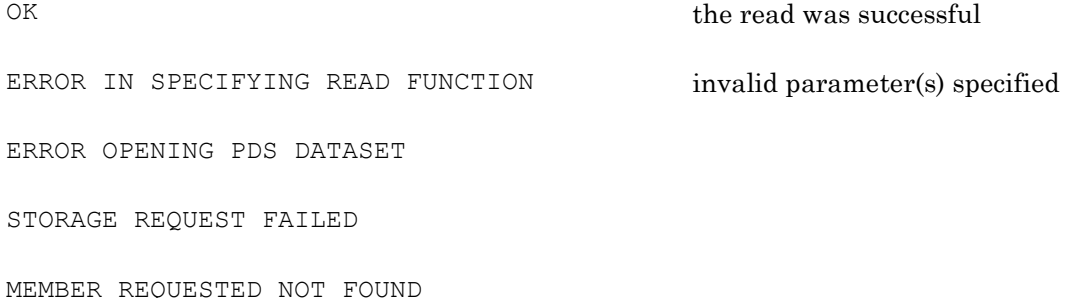

#### **REXX Example**

This example opens a dataset member and reads JCL records. The records are written to an allocated internal reader to allow the JCL to be submitted as a job.

```
/*REXX*/
/* Allocate my JCL dataset to the "INPUT" DDname */
if EVORXALO('INPUT','USER.JCL.CNTL') = 'OK' then
   do
   /* Allocate the internal reader */
   if EVORXINT('JCLOUT') = 'OK' then
     do
     /* Read the PDS member and write it to the internal reader */
     if EVORXGET('IEFBR14','INPUT','PDSRECD') = 'OK' then
       do
       "EXECIO 0 DISKW JCLOUT (OPEN"
       "EXECIO * DISKW JCLOUT (STEM PDSRECD. FINIS"
       say 'IEFBR14 submitted'
       end
     /* Free the allocated dataset */
    x = EVORXFRE('JCLOUT')
     end 
  x = EVORXFRE('INPUT')
   end
exit
```
## <span id="page-29-0"></span>**EVORXINT - Allocate an Internal Reader (INTRDR)**

#### **Description**

This function will allocate an INTRDR to the DD name specified.

#### **Syntax**

EVORXINT('*ddname*')

where:

*ddname* A symbolic DD name (1 to 8 characters)

#### **Return Value**

A variable can be assigned to the command to hold one of the following return texts:

OK the allocation was successful

PARAMETER NOT VALID

DYNAMIC ALLOCATION ERROR

#### **REXX Example**

See the example for EVORXGET below to demonstrate the usage of EVORXINT.

## <span id="page-30-0"></span>**EVORXSYS - Display Users of Highest System Resources**

#### **Description**

This function will return several lines of output explaining which address spaces are using the most mainframe system resources.

#### **Syntax**

EVORXSYS('*variable*')

where:

*variable* A 1 to 8 character name for a compound variable that will be built to hold the returned messages. If not specified, the default stem variable "SYS" will be used. The stem ("SYS.0") value will hold the number of lines of output.

#### **Return Value**

A variable can be assigned to the command to hold the following return text:

OK COME CONSERVERS OR SUIT AND THE COMMAND WAS SUCCESSFUL OR A LOCAL CONSERVERS OF SALES OF SALES OF SALES OF SALES OF SALES OF SALES OF SALES OF SALES OF SALES OF SALES OF SALES OF SALES OF SALES OF SALES OF SALES OF SALE

#### **REXX Example**

```
/*REXX*/
x = EVORXSYS('DATA')
if x = 'OK' then
   do
    do I = 1 to DATA.0 say DATA.I
     end
   end
exit
```
#### **REXX Example Output**

```
EVORXSYS(1): -Highest CPU user at .9% is RMFGAT
EVORXSYS(2): -Max number of pages fixed below 16MB (000132 frames is BBOS001
EVORXSYS(3): -Largest user of VSTOR (0006698 frames) is GRS
EVORXSYS(4): -Highest user of total SRM service is ROYM
EVORXSYS(5): -System CPU usage= 6%, Demand page rate=00000 pages/sec
```
## <span id="page-30-1"></span>**EVORXWAT - Wait/Sleep**

#### **Description**

This function will suspend the processing in the REXX program for the specified number of seconds. If no parameter or a non-numeric parameter is specified, the default is five seconds. The maximum wait time is 999 seconds; any input larger than 999 is truncated to 999. While processing a Wait, all other EView/390z REXX automation processing is suspended, which should be taken into consideration when choosing a wait time.

#### **Syntax**

EVORXWAT(*seconds*)

where:

*seconds* Number of seconds to wait; whole numbers 0-999

#### **Return Value**

A variable can be assigned to the command to hold one of these possible return texts:

"OK" – the wait has returned successfully

#### **REXX Examples**

```
x = EVORXWAT(30)x = EVORXWAT() \frac{x}{x} Wait for five seconds */
```
### <span id="page-31-0"></span>**EVORXWTO - Issue a Write to Operator (WTO)**

#### **Description**

This function will issue a WTO with the default route code to the z/OS operator console.

#### **Syntax**

EVORXWTO('*message*'[,'{ROLL|NOROLL}'])

where:

*message* The text message to be sent to the console, between 1 and 126 characters. A zero length text message or one that is greater than 126 characters will result in an error response.

ROLL|NOROLL An optional parameter which, when set to "NOROLL", can set a WTO "critical message" descriptor flag to prevent the message from rolling off the console display. "ROLL" is the default. Use caution when using the NOROLL option, as overuse of this option can cause the master console to fill up and prevent any new messages from being displayed.

#### **Return Value**

A variable can be assigned to the command to hold one of these possible return texts:

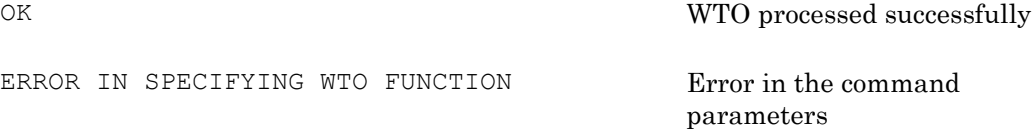

#### **REXX Examples**

```
x = EVORXWTO('This WTO message will roll off the console')
x = EVORXWTO('This message will not roll off the console','NOROLL')
```
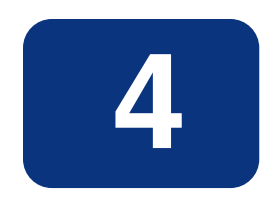

# <span id="page-32-0"></span>**Troubleshooting EView/390z**

This chapter describes how to troubleshoot problems with EView/390z Discovery for z/OS.

## <span id="page-33-0"></span>**General Troubleshooting**

Before you troubleshoot a particular problem you run into when installing, configuring, or using EView/390z, you should verify that your EView/390z environment is correctly installed and configured.

Correct installation and configuration of EView/390z ensures, among other things, that messages are processed correctly:

## <span id="page-33-1"></span>**EView/390z Client Component Processes**

#### **vp390mms (Unix) / ev390mms (Windows)**

Master Message Server process – initiates a TCP connection to the agent using the port that is configured in the EVOMF\_HCI\_AGENT\_PORT parameter. It receives message data from the agent. Message data can be system messages, performance data, resource status change messages, command responses, or responses to API requests. There should be one vp390mms/ev390mms process for each active z/OS system. When there is no activity on the TCP connection, the vp390mms/ev390mms process expects to receive a periodic heartbeat message from the agent (by default every 30 seconds, but this can be changed with the "HB" option on the TCP card in the mainframe agent's SYSIN parameter cards). If the heartbeat is not received, the connection is closed and the connection process is re-initiated. Different levels of program tracing are available by modifying the "HCI" value in the parm/evodebug.parm file.

#### **vp390cs (Unix) / ev390cs (Windows)**

Command Server process – initiates a TCP connection to the agent using the port that is configured in the EVOMF\_CMDS\_AGENT\_PORT parameter. On Unix systems a connection to the vp390mms process is also initiated using a Unix domain socket. The socket file is stored in the directory /var/opt/OV/sockets/vp390. The vp390cs/ev390cs receives command or API requests from the vp390hostcmd and sends the requests to the agent. Command or API request responses are received from the vp390mms/ev390mms process and routed to the requestor (either a vp390hostcmd client or vp390elli). The vp390cs/ev390cs process expects to receive a periodic heartbeat from the agent (by default every 30 seconds, but this can be changed with the "HB" option on the TCP card in the mainframe agent's SYSIN parameter cards). If the heartbeat is not received, the connection is closed and the connection process is re-initiated. Different levels of program tracing are available by modifying the "CommandServer" value in the parm/evodebug.parm file.

## <span id="page-34-0"></span>**EView/390z Mainframe Agent**

The EView/390z agent runs as a started task on the z/OS system. Task startup example follows:

S VP390.VP390

("VP390" being the started task name defined by the JCL procedure).

If the agent does not initialize after entering this command then it is likely that not all installation/configuration steps have been completed. For the agent to start correctly, the following configuration file member must exist in the EView parmlib dataset defined as input to the SYSIN DD statement:

#### DDMPARM

The DDMPARM member contains initialization statements/parameters for the started task.

Error messages and initialization messages are issued during startup and can be found in the VP390 joblog and the syslog.

After the agent has been started the status of all subtasks can be displayed by issuing the following command:

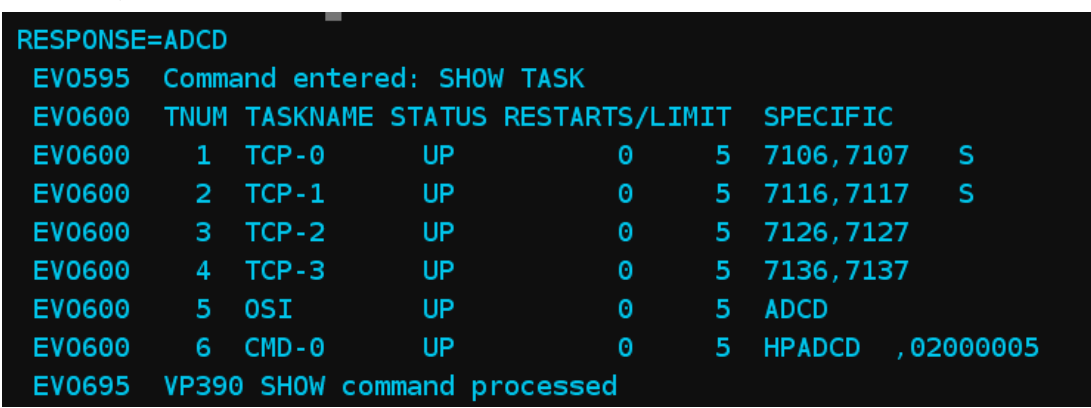

#### **F VP390,SHOW TASK**

Check the command output to see that all required subtasks and all optional subtasks for your configuration are active. Also, note the status and compare to the expected status shown in the following list of subtasks.

#### **Subtasks**

- The **OSI** subtask will accept various requests from the EView/390z client for information concerning the system, including CPU and job queue usage.
	- Optional Task, but required if any vp390hostcmd type 46 commands will be issued.
	- Status should be UP if configured.
- x The **TCP** subtask is used to connect the agent to the Master Message Server and the Command Server processes on the EView/390z client. Multiple TCP subtasks are allowed.
	- Required Task
	- Status should be UP. A capital "S" appears at the end of the SHOW STATUS line for "TCP" if both the MMS and CS connections are established.
- The **CMD** subtask sets up the extended console used for MVS command inputs to VP390.
	- Optional Task, but required if any commands are going to be sent from the EView/390z client back to the mainframe.
	- Status should be UP if configured.

To determine if messages/commands are flowing from or to the individual subtasks issue the following command:

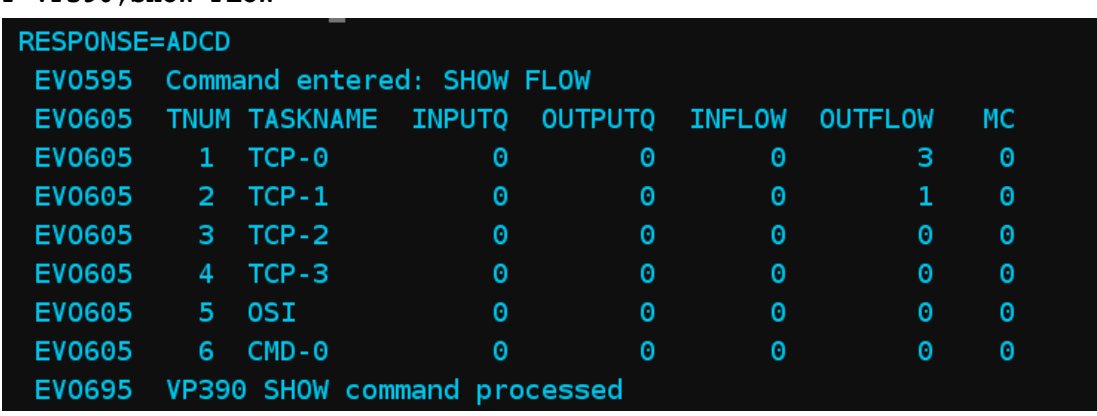

The INFLOW and OUTFLOW columns can be monitored to check if messages are flowing into the agent or out of the agent subtasks. Note that the OUTFLOW number for the TCP subtask(s) will increment each time a heartbeat message is sent.

### **F VP390,SHOW FLOW**
By observing the Inflow and Outflow values of the subtasks, you can detect if the agent is receiving messages or commands and forwarding the data over to the EView/390z client.

The "MC" column indicates how many memory allocations are outstanding for the subtask. It may show a positive number when the subtask is actively processing messages or commands, but should return to "0" when finished.

To further help in debugging a problem with the agent a DEBUG command is available to turn tracing on or off for the individual subtasks.

The command is entered as follows:

#### **F** *VP390***,DEBUG** *taskname level*

where *level* can be 1 or 2 or 4 or any combination up to 7. For example, a 7 would include the results from 1 plus 2 plus 4.

- Trace level of 1 shows basic message flow in and out of the subtask.
- Trace level of 2 shows values of internal variables within subtask.
- Trace level of 4 includes hexadecimal dumping of control blocks.
- Trace level of 0 turns the trace off.

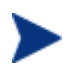

The output of the trace data goes to the SYSPRINT DD statement. Leaving DEBUG tracing active for long periods of time could fill the output queue, especially when using the value of 7.

Example:

```
F VP390,DEBUG TCP-0 1
```
EVO595 Command entered: DEBUG TCP-0 1 EVO217 Debug for TCP-0 changed from 0 to 1

Example of data produced by the DEBUG command:

11/05 15:02:56 TCP-0 writing 14 bytes of type 25 info to 192.168.1.99 11/05 15:02:56 TCP-0 writing 14 bytes of type 27 info to 192.168.1.99 11/05 15:03:26 TCP-0 writing 14 bytes of type 27 info to 192.168.1.99 11/05 15:03:56 TCP-0 writing 14 bytes of type 27 info to 192.168.1.99 11/05 15:04:16 TCP-0 writing message to 192.168.1.99: SGMAIN ROYM 2006/07/19 11:58 F8 0 0 00000000 70 50 MAIN STORAGE GROUP 11/05 15:04:16 TCP-0 writing message to 192.168.1.99: VIO ROYM 2006/07/20 08:16 00 1 2000000 F3F3F9F0 0 0 VIO STORAGE GROUP 11/05 15:04:16 TCP-0 writing message to 192.168.1.99: EOF 11/05 15:04:18 TCP-0 writing message to 192.168.1.99: EVWRK1 SGMAIN ROYM 2006/07/19 11:59 56664 00F3F640 2707 1043 930 00 01 11/05 15:04:18 TCP-0 writing message to 192.168.1.99: EVWRK2 SGMAIN ROYM 2006/07/19 11:59 56664 00F3F6D0 2707 756 364 00 01

# **Specific Troubleshooting**

This section explains how to solve specific problems you may encounter when using EView/390z.

# **If Discovery Jobs Fail**

#### **Symptom**

Discovery jobs are not able to complete command requests.

#### **Troubleshooting Steps**

- 1. Use the EView/390z Task Manager to verify that the Message and Command processes are running for each z/OS system.
- 2. Restart the processes using the[Stop] and [Start] buttons on the EView/390z Task Manager.

#### **Trouble shooting TCP/IP connection problems**

For proper operation, the client component must be able to connect to the z/OS agent on both the message port and command port. After verifying that all required client component processes are running and all required agent subtasks are running on the z/OS system, perform the following steps to verify TCP/IP communication between the server component and agent.

1. Check the status of the message port (default 6106) and command port (default 6107) on the Discovery Probe client using the command:

```
netstat –a|grep 6106 
netstat –a|grep 6107
```
If you have changed the default ports, then use the port numbers that are configured. If there is a connection from the EView/390z client component then the ports will show a state of "Established".

2. Check the TCP port status on the z/OS agent with the following TSO NETSTAT command:

**NETSTAT CONN (PORT 6106 6107**

If communication is working properly, then the state should have "Establsh". Below is an example of a NETSTAT CONN output from a normal state:

EZZ2587I VP390 0017D2FA 192.168.1.117..6106 192.168.1.174..41245 Establsh EZZ2587I VP390 0017D2FC 192.168.1.117..6107 192.168.1.174..41248 Establsh

3. Check the ev390mms and ev390cs logs on the Discvoery Probe for an indication of a problem. Look for connection messages in the log. In the connection message if you see a connection failure message with a result of "Connection Refused", then the TCP stack on the EView/390z client is getting a result back that indicates the mainframe port is not in a "Listen" state. If the mainframe ports are in "Listen"

state and are still seeing a "Connection Refused", then check to see if there is a firewall in place between the EView/390z client and the z/OS system, and if so make sure it has rules to allow bi-directional communication between the Discovery Probe and z/OS system. If you are seeing a connection failure with the result of "Connection timed out", this indicates a network routing error between the EView/390z client and the z/OS system.

4. If you see that the server component makes a successful connection but the connection is closed 30 seconds later and then reconnects immediately, this indicates a port conflict. In this case, change the default ports of 6106 and 6107 to a different range, for example, 6116 and 6117. (The change must be made on (1) the EView/390z client in the EVOMF\_HCI\_AGENT\_PORT and EVOMF\_CMDS\_AGENT\_PORT parameters, and (2) on the "TCP" parameter card in the mainframe SYSIN parameters). You will need to restart both the client component processes and agent for the change to take effect.

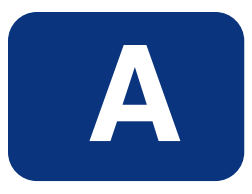

# **Appendix A z/OS Console Commands**

This appendix explains z/OS console commands used to display and change maintenance information about the mainframe agent task.

# **In This Appendix**

EView/390z has several z/OS console commands that enable operators to display and change maintenance information about the present mainframe job. Commands are sent from a z/OS console to the EView/390z job using the MODIFY command.

If the EView/390z job name is VP390, the syntax for a console command is:

MODIFY VP390,*command*

This appendix explains the following types of z/OS commands:

- SHOW commands
- Subtask control commands
- FILTER commands
- SUPPRESS commands
- PERF commands

# **About SHOW Commands**

SHOW commands display the requested information in a formatted table.

# **SHOW TASK**

Displays each of the defined subtask, their status, number of times the subtask was restarted, maximum number of automatic restart attempts for the subtask, and any unique information for the subtask.

#### **Subtask Status**

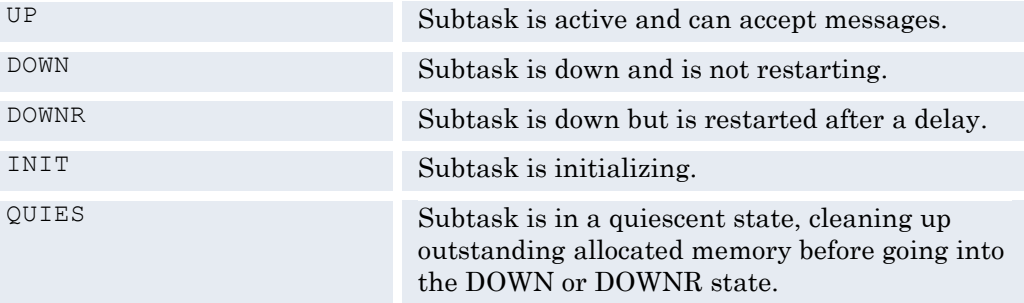

#### **Example**

#### **MODIFY VP390,SHOW TASK**

EVO595 Command entered: SHOW TASK EVO600 TNUM TASKNAME STATUS RESTARTS/LIMIT SPECIFIC EVO600 6 TCP-0 UP 0 100 6106,6107 S EVO600 7 OSI UP 1 100 BLUEBOX EVO600 9 CMD-0 UP 0 5 EVOCONSL,01000002 EVO695 VP390 SHOW command processed

# **SHOW ADDR**

Displays the memory address of each defined subtask internal header control block, subtask control block, z/OS Task Control Block, and CPU usage in milliseconds for each subtask. This information is useful if you anticipate making an address space dump.

#### **Parameters**

None

**Example**

**MODIFY VP390,SHOW ADDR**

```
EVO595 Command entered: SHOW ADDR 
EVO603 TNUM TASKNAME ADDRESS HEADER TCB CPU USE
EVO603 0 MAINTASK 00000000 05A350C8 00000000 52.3643
EVO603 1 TCP-0 05A1C014 05A7B808 008CDE88 10.6746
EVO603 2 OSI 05A1C068 05A837C8 008C5C58 3.9319
EVO603 3 CMD-0 05A1C0BC 05A8B788 008BDA28 8.2409
EVO695 VP390 SHOW command processed
```
# **SHOW VERSION**

Displays the version of EView/390z running and the compile date of each subtask.

#### **Parameters**

None

**Example**

#### **MODIFY VP390,SHOW VERSION**

```
EVO595 Command entered: SHOW VERSION
EVO607 EView/390z V6.2 Copyright 2011 EView Technology, Inc.
EVO608 TASKNAME DATE TIME
EVO608 MAINTASK Feb 15 2010 06:20:00
EVO608 TCP-0 Feb 15 2010 06:20:00
EVO608 OSI Feb 15 2010 06:20:00
EVO608 CMD-0 Feb 15 2010 06:20:00
EVO695 VP390 SHOW command processed
```
# **SHOW FLOW**

Displays the number of messages for each subtask on the input and output queues, the total number of messages that flowed in and out of the subtask, and the number of memory allocations currently outstanding.

#### **Parameters**

None

**Example**

**MODIFY VP390,SHOW FLOW**

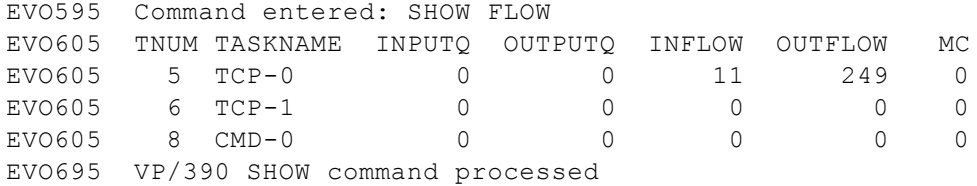

# **SHOW SUPPRESS**

Displays a list of VP390 message Ids that were suppressed from printing using the SUPPRESS SYSIN command or the SUPPRESS Modify command.

#### **Parameters**

None

**Example**

**MODIFY VP390,SHOW SUPPRESS**

```
EVO595 Command Entered: SHOW SUPPRESS
EVO615 Suppressed message IDs:
EVO615 002, 902, 905
```
# **About Subtask Control Commands**

Subtask control commands allow you to manually control the status of a subtask.EView/390z subtasks start automatically when the job is started, and the subtasks restart automatically if brought down by some anomaly.

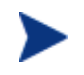

For more information on automatic subtask restarts, see the description of the DELAY and RESTART input parameter cards in the *EView/390z Management Installation Guide*.

# **INIT**

Activates a defined subtask that is in a DOWN state. This command can also be used when a subtask is in the DOWNR state to skip the rest of the timed delay and force the reinitialization to continue immediately. The INIT command can only activate tasks that are listed in the SHOW TASK table.

#### **Parameters**

*subtaskname*

#### **Example**

#### **MODIFY VP390,INIT TCP-0**

EVO595 Command entered: INIT TCP-0 EVO002 TCP subtask initialized for 6106,6107

### **KILL**

Forces the termination of a defined subtask. When a subtask is terminated with this command, it does not attempt any automatic restarts. The command resets the count of number of automatic restarts that are attempted. The command can also be used to stop a subtask in the DOWNR state from attempting any more restarts.

#### **Parameters**

Subtaskname

#### **Example**

**MODIFY VP390,KILL SPO-1**

```
EVO595 Command entered: KILL SPO-1
EVO902 SPO-1 subtask terminated, RC = 0
```
## **TERM**

Stops all subtask and then stops the main task, terminating the VP390 job. This command is equivalent to the z/OS STOP command.

#### **Parameters**

None

## **Example**

**MODIFY VP390,TERM**

```
EVO595 Command entered: TERM
EVO690 VP390 STOP Command accepted
EVO901 Stopping subtask #1: TCP-0
EVO901 Stopping subtask #2: OSI
EVO901 Stopping subtask #3: CMD-0
EVO695 VP390 STOP command processed
EVO902 OSI subtask terminated, RC = 0
EVO902 CMD-0 subtask terminated, RC = 0
EVO902 TCP-0 subtask terminated, RC = 0
EVO904 All VP390 subtasks complete
IEF404I VP390 - ENDED - TIME=17.30.08
$HASP395 VP390 ENDED
```
# **About FILTER Commands**

The FILTER commands listed below make use of the EView/390z agent feature that restricts incoming z/OS commands from the server.

# **SHOW FILTER**

Displays all commands in the command filter table. If the table has any entries, then incoming commands are checked against the table's regular expressions, and only those commands that have a match in the table will be executed. If the command table has no entries, then all commands are executed.

#### **Parameters**

None

#### **Example**

```
MODIFY VP390,SHOW FILTER
EVO595 Command entered: SHOW FILTER
EVO612 No message filters defined
EVO612 No alert filters defined
EVO609 Command filters:<br>EVO609 -D IPLINFO$
        EVO609 ¬D IPLINFO$ 
EVO609 ¬D NET,MAJNODES$ 
EVO609 \negV NET, ACT, ID=*.
EVO695 VP390 SHOW command processed
```
### **FILTER ADD**

Adds a command to the command filter table. By default, the command table holds up to 200 command expressions. Command expressions are in the format of Unix-style regular expressions. (Note that some terminal emulators may not be able to enter certain regular expression characters, such as the caret or square brackets. In these cases, add the filter entry as a FILTER card in EView/390's SYSIN parameters, and restart the EView/390z job.)

#### **Syntax**

```
FILTER ADD CMD regularexpression
```
#### **Example**

\* Permit the console to issue a Display Time command:

```
MODIFY VP390,FILTER ADD CMD D T$
EVO595 Command entered: FILTER ADD CMD D T$
EVO610 Command filter D T$ added
```
# **FILTER DEL**

Deletes a command from the command filter table. Specifying ALL deletes all filters from the command table.

#### **Syntax**

FILTER DEL CMD *regularexpression*

FILTER DEL ALL

#### **Examples**

#### **MODIFY VP390,FILTER DEL CMD D T\$**

EVO595 Command entered: FILTER DEL CMD D T\$ EVO610 Command filter deleted

#### **MODIFY VP390,FILTER DEL ALL**

EVO595 Command entered: FILTER DEL ALL EVO613 All message and alert and command filters deleted

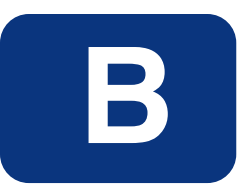

# **Appendix B VP390 Mainframe Messages**

This appendix describes all messages generated by the EView/390z job running on the S/390 mainframe. The default name for the mainframe task is "VP390".

# **Messages**

 $type$ 

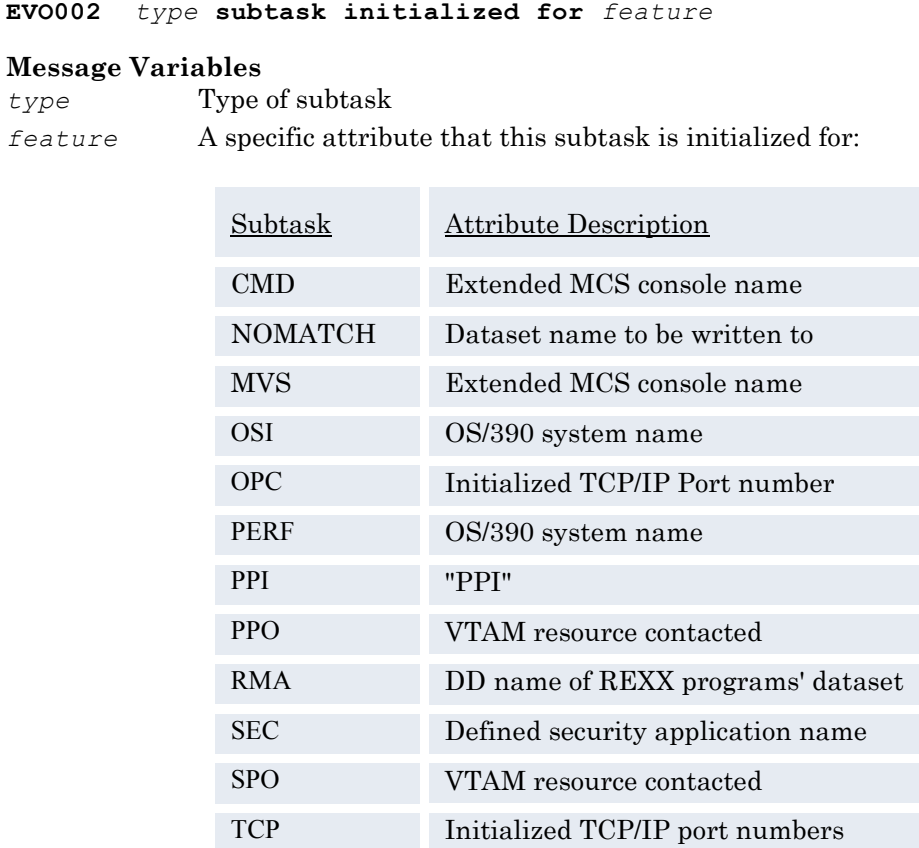

#### **Message Description**

The VP390 subtask is successfully initialized. This message will be issued for each of the defined subtasks of the VP390 main task.

#### **System Action**

Processing continues.

**User Action**

None.

#### **EVO007 Invalid size of parameter '***parm***' on line** *number*

#### **Message Variables**

*parm* Character string in SYSIN line *number* Line number of SYSIN

#### **Message Description**

A parameter or option for a SYSIN line was found to be of an invalid length.

#### **System Action**

The invalid card is skipped. Processing continues with the next SYSIN card.

Correct the input card on the given line number of SYSIN. Valid values for SYSIN cards are listed in the *EView/390z Management Installation Guide*. If a system symbol was used in the line, verify that the combination of the symbol's length and any other character concatenations do not result in an invalid size for the parameter.

#### **EVO008 Invalid input parameter card on line** *number*

#### **Message Variables**

*number* Line number of SYSIN

#### **Message Description**

The VP390 job read a line from SYSIN that it did not understand.

#### **System Action**

The invalid card is skipped. Processing continues with the next SYSIN card.

#### **User Action**

Correct the input card on the given line number of SYSIN. Valid syntax for SYSIN cards are listed in the *EView/390z Management Installation Guide*. All other lines must begin with an asterisk  $(*)$  to denote a comment line.

**EVO009 Duplicate** *subtask* **card on line** *number* **ignored**

#### **Message Variables**

*subtask* Type of subtask *number* Line number of SYSIN

#### **Message Description**

The VP390 job read a definition card from SYSIN for a subtask that has already been defined.

#### **System Action**

The invalid card is skipped. Processing continues with the next SYSIN card.

#### **User Action**

Correct or remove the input card on the given line number of SYSIN. For names of input parameter cards that may be defined multiple times, see the *EView/390z Management Installation Guide*.

**EVO010 Maximum number of** *subtask* **cards reached; ignoring line**  *number*

#### **Message Variables**

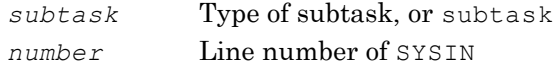

#### **Message Description**

The VP390 job has reached the maximum number of subtasks of the type named. The definition card on the named line is not processed. If *subtask* is "subtask", VP390 has reached the maximum number of total subtasks that can be defined, and all SYSIN parameter cards from the current line number forward are ignored.

#### **System Action**

The parameter cards are skipped and processing continues.

#### **User Action**

Decrease the number of SYSIN parameter cards of the type named.

#### **EVO011 Maximum number of** *type* **filter entries reached; new entry ignored**

#### **Message Variables**

*type* Type of filter entry

#### **Message Description**

The VP390 job has reached the maximum number of filter entries allowed. By default, VP390 will accept up to 2000 message ID entries and 200 command filter entries.

#### **System Action**

The new filter entry is discarded and processing continues.

#### **User Action**

Decrease the number of filter entries, possibly by combining multiple entries using wildcard characters, or use the FILTERTABLE parameter card to increase the size of the filter table.

#### **EVO012 Unable to allocate** *name* **filter table**

#### **Message Variables**

*name* "message" or "alert"

#### **Message Description**

A memory allocation failure has occurred while either (1) attempting to allocate the filter table, or (2) attempting to add attributes (jobname, jobid) to an existing filter table entry.

#### **System Action**

The new filter entry is discarded and processing continues.

#### **User Action**

Allocate more memory for the VP390 job in the startup JCL. If this message appears during startup, use the FILTERTABLE parameter card to decrease the initial allocation size of the message filter table.

#### **EVO018 VTAM ACB generation for** *subtask acb* **failed, RC =** *rcnumber*

#### **Message Variables**

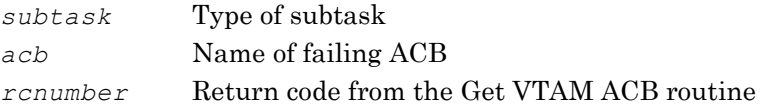

#### **Message Description**

An attempt by an initializing subtask to get a VTAM ACB failed.

#### **System Action**

The VP390 subtask terminates with a condition code 8.

Verify that the ACB is available. Use the INIT command to restart the subtask.

```
EVO019 VTAM subtask open for acb failed, RC = rcnumber, error = 
      enumber
```
#### **Message Variables**

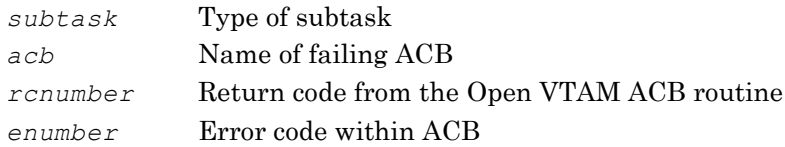

#### **Message Description**

An attempt by an initializing subtask to open a VTAM ACB failed.

#### **System Action**

The VP390 subtask terminates with a condition code 8.

#### **User Action**

Verify that the ACB name *acb* is correctly defined. If *rcnumber* = 8, then the subtask may be restarted using the INIT command. If  $r$ *cnumber* = 12, then there is a serious VTAM error which will not allow a re-issue of the ACB Open command; check the status of VTAM and recycle the VP390 job. If *enumber* = 88, then resource *acb* is already in use by another program. (Remember that the PPO subtask should not be used if NetView is running.) If *enumber* = 36, verify that *acb* does not have a password requirement or other RACF restriction. If *enumber* = 90, verify that the VTAMLST APPL entry for *acb* is coded correctly and the APPL is active. For descriptions of other error codes, see the section for the OPEN macroinstruction in the IBM manual *VTAM Programming*.

#### **EVO020** *subtask* **is currently in use**

#### **Message Variables**

*subtask* Type of subtask

#### **Message Description**

This message follows immediately after the EVO019 message if an exclusive subtask ACB is already in use by another program.

#### **System Action**

The VP390 subtask terminates with a condition code 8.

#### **User Action**

Verify that the ACB is not taken by another program on the mainframe, such as NetView/390 or SOLVE:NETMASTER.

#### **EVO021 Unsolicited** *msgtype* **data is unavailable**

#### **Message Variables**

*msgtype* Type of message

This message follows the EVO019 message to alert you that the VP390 job is not able to receive unsolicited data because it was unable to access an ACB.

#### **System Action**

The VP390 subtask terminates with a condition code 8.

#### **User Action**

Correct the problem identified by the EVO019 message, then restart the subtask.

**EVO026 Unexpected** *subtask* **return code, RC =** *rcnumber*

#### **Message Variables**

*subtask* Type of subtask *rcnumber* Return code from Receive routine

#### **Message Description**

The subtask Receive routine received an unexpected return code while attempting to receive messages.

#### **System Action**

The VP390 subtask terminates with a condition code 9.

#### **User Action**

Check the mainframe job output log for additional messages. Use the INIT command to restart the subtask.

#### **EVO033 VP390 COMMAND** = *command*

#### **Message Variables**

*command* Command text

#### **Message Description**

The command issued through the VP390 job is logged to SYSLOG.

#### **System Action**

Processing continues.

### **User Action**

None.

#### **EVO034 Initialization of SPO** *name* **failed in** *reqtype* **processing, RC1 =** *addr* **RC2 =** *size*

#### **Message Variables**

- *name* Name of the SPO subtask
- *reqtype* Type of request being processed
- *addr* Returned address from Get RPL routine
- *size* Returned size from Get RPL routine

#### **Message Description**

The SPO subtask failed calling the VTAM RPL routine.

#### **System Action**

The VP390 SPO subtask terminates with a condition code 13.

#### **User Action**

Use the INIT command to recover subtask.

#### **EVO035 SPO Warning: Failure retrieving command responses, max retries reached**.

### **Message Variables**

None.

#### **Message Description**

The VP390 Secondary Program Operator interface subtask encountered a failure while attempting to retrieve the command responses from an issued VTAM command. Not all responses were retrieved.

#### **System Action**

Processing continues.

#### **User Action**

Re-issue the VTAM command. If the proper responses are still not returned, contact EView Technology support.

#### **EVO036 SPO command queue depth exceeded maximum**

#### **Message Variables**

None.

#### **Message Description**

A VTAM SPO command could not be placed on the VP390 queue of waiting SPO commands because that queue has reached its maximum size.

#### **System Action**

The command is discarded.

#### **User Action**

Re-issue the VTAM command. If this message appears frequently, consider defining additional SPO subtasks to handle the load (the VP390 job allows up to ten SPO subtasks to be defined in the SYSIN cards).

#### **EVO038** *subtask* **command support unavailable**

#### **Message Variables**

*subtask* name of unavailable subtask

#### **Message Description**

The mainframe task is not able to process a command because the necessary subtask is not running.

#### **System Action**

The command is discarded.

Use the SHOW TASK console command (see Appendix A) to check the status of the VP390 subtasks. If *subtask* is in the list of subtasks but does not have an "UP" status, use the INIT command to restart the subtask. If *subtask* is not in the list of subtasks, then add it to the SYSIN deck and restart the VP390 job.

#### **EVO039 Unable to route message (type=***type***)**

#### **Message Variables**

*type* Invalid message type

#### **Message Description**

The VP390 job was unable to route an incoming message to any of its subtasks because the message type was unrecognized.

#### **System Action**

The invalid message is dumped to SYSPRINT immediately after this message.

#### **User Action**

Capture the job's SYSPRINT information and contact EView Technology support.

#### **EVO091 PPI initialization failed, step =** *stepnum* **RC =** *rcnumber*

#### **Message Variables**

*stepnum* Initialization step that failed:

- 1 SSI not running
- 2 Attempt to get ASCB value failed
- 3 Attempt to register receiver failed

*rcnumber* Return code from call to CNMNETV

#### **Message Description**

An attempt by the PPI subtask to access the CNMNETV module failed.

#### **System Action**

The PPI subtask terminates with a condition code 6.

#### **User Action**

If *stepnum* = 1, check the status of the SSI address space. If *stepnum* = 2, use the NetView DISPLAY PPI modiFy command to verify that the NetView program-toprogram interface is active. If *stepnum* = 3, verify that no other application is attached to the NetView/390 or NETMASTER PPI.

#### **EVO095 VP390 PPI buffer size error, RC =** *rcnumber*

#### **Message Variables**

*rcnumber* Return code from PPI call

#### **Message Description**

A Receive request for the PPI failed because the allocated buffer size was not large enough to hold the incoming data.

#### **System Action**

The VP390 PPI subtask terminates with a condition code 31.

Use the INIT command to restart the subtask.

#### **EVO096 VP390 PPI interface failed, ID =** *requestid***, RC =** *rcnumber*

#### **Message Variables**

*requestid* ID of task request *rcnumber* Return code from PPI call

#### **Message Description**

A Receive request for the PPI failed.

#### **System Action**

The VP390 PPI subtask terminates with a condition code 11.

#### **User Action**

For explanations of return codes, see *the TME 10 NetView for OS/390 Application Programmer's Guide*. If *requestid* = 22 and *rcnumber* = 25, then add "BUFLEN=40" to the PPI card in SYSIN.

#### **EVO119** *count* **messages queued on** *subtask***. Command rejected:** *cmd*

#### **Message Variables**

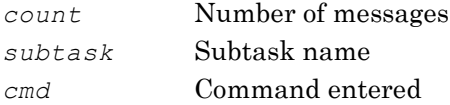

#### **Message Description**

Subtask *subtask* does not process the command issued from the workstation because there is a backlog of *count* messages waiting to be sent to the workstation.

#### **System Action**

The command *cmd* is discarded. Processing continues on the remaining messages in the subtask queue.

#### **User Action**

Wait until the existing backlog of messages is processed, then re-issue the command. Use the mainframe VP390 modiFy command SHOW TASK to view the number of messages in the Output Queue of the subtask.

#### **EVO121 MVS console** *name* **could not obtain a migration ID**

#### **Message Variables**

*name* Name of console to be defined

#### **Message Description**

The MVS console being defined requested a one-byte migration ID, but the console initialization routine was unable to provide one.

#### **System Action**

Initialization of the console continues.

#### **User Action** None.

**EVO122** *type* **console** *name* **initialization failed, RC =** *rc,reas*

#### **Message Variables**

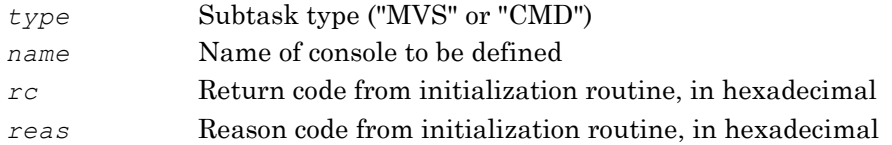

#### **Message Description**

The initialization of the console failed.

#### **System Action**

The VP390 subtask terminates with a condition code 8.

#### **User Action**

Verify that all the parameters on the *type* SYSIN card conform to the syntax rules. If *rc*=4, then a console name is already running. If you are running multiple EView/390 agents on mainframes or LPARs in a sysplex, then one mainframe image may be able to see another's consoles. Use a unique name for each agent's MVS and CMD card in its SYSIN deck. If *rc* =10, verify that *name* conforms to the rules for console names. If *rc* =C, the VP390 task does not have the necessary READ access to the OPERCMDS resource name MVS.MCSOPER.*name*. Enter the RACF command to allow this READ access for the user ID under which the VP390 job is running.

#### **EVO126 Unable to open MSGCATLG message file**

#### **Message Variables** None.

#### **Message Description**

The VP390 main task could not find or open the messages file, which is identified by the MSGCATLG DD card in the VP390 startup JCL.

#### **System Action**

The VP390 task terminates.

#### **User Action**

Verify that the MSGCATLG DD card is defined in the VP390 started task JCL and points to a readable message file. Restart the VP390 job.

#### **EVO127 Too many messages in MSGCATLG message file**

#### **Message Variables** None.

#### **Message Description**

The VP390 messages file, identified by the MSGCATLG DD card in the VP390 startup JCL, contained more lines than expected for a valid messages file.

#### **System Action**

The VP390 task terminates.

#### **User Action**

Verify that the MSGCATLG file does not contain extra non-blank lines which could be misinterpreted for message lines. Comment lines beginning with an asterisk and blank lines in the file are ignored. Restart the VP390 job.

#### **EVO128 Unable to find message ID** *msg* **in MSGCATLG file**

#### **Message Variables**

*msg* Message ID to be written

#### **Message Description**

VP390 attempted to issue a message with the message ID *msg* but could not find this message ID in the MSGCATLG file.

#### **System Action**

Processing continues.

#### **User Action**

Verify that the file identified by the MSGCATLG DD in the VP390 startup JCL contains message text for the ID *msg*. In the MSGCATLG file, message IDs must start in the first column of each line. Restart the VP390 job to re-read the messages file.

#### **EVO130 Unrecognized command option:** *code*

#### **Message Variables**

*code* Option number

#### **Message Description**

The ev390hostcmd utility on the OVOW server sent a type 46 command with an option code that the mainframe OSINFO subtask did not recognize.

#### **System Action**

Processing continues.

#### **User Action**

Consult the *EView/390 Administrator's Reference* for valid options for OSINFO system information and correct syntax of the ev390hostcmd utility.

#### **EVO131 Query failed, error code =** *code*

#### **Message Variables**

*code* Error code

#### **Message Description**

The ev390hostcmd utility on the OVOW server sent a type 46 command requesting information that could not be supplied by the OSINFO subtask on the mainframe.

#### **System Action**

Processing continues.

The *code* can have different meanings depending on the type 46 option that was requested. Identify what command request is being issued and contact EView Technology support.

#### **EVO132 Query returned no lines**

#### **Message Variables** None.

#### **Message Description**

The ev390hostcmd utility on the OVOW server sent a type 46 command that returned no output. This can be caused by improper syntax on the 46 command, or by specifying a non-existent task name or DASD volume.

#### **System Action**

Processing continues.

#### **User Action**

Check the syntax and parameters of the ev390hostcmd which was sent to the mainframe.

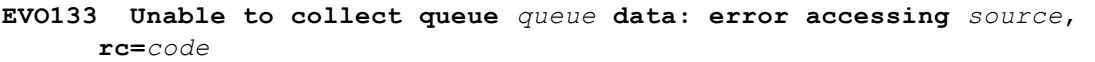

#### **Message Variables**

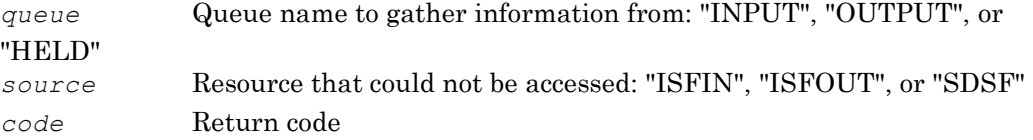

#### **Message Description**

The ev390hostcmd utility on the OVOW server sent a type 46 command requesting information from one of the JES2 queues that could not be supplied.

#### **System Action**

Processing continues.

#### **User Action**

If *source* is "ISFIN" or "ISFOUT", verify that the ISFIN and ISFOUT DD cards are correctly defined in the VP390 startup JCL. The code can have different meanings depending on the type 46 option that was requested. Identify what command request is being issued, and contact EView Technology support.

#### **EVO134 Error in** *function* **call for** *value***:** *code*

#### **Message Variables**

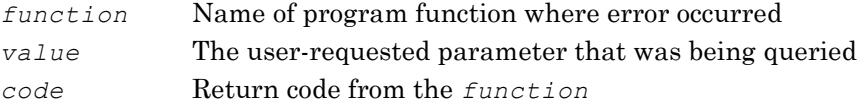

The ev390hostcmd utility sent a type 46 command requesting information that could not be supplied, usually due non-availability of certain information from certain resources.

#### **System Action**

Processing continues.

#### **User Action**

Verify that the *value* is valid for the requested output. For example, the type 42 option (program name and PARM value) will not succeed if the "CONSOLE" address space is used for the *value* . The *code* can have different meanings depending on the type 46 option that was requested. Identify what command request is being issued and contact EView Technology support.

#### **EVO135 Dataset read error:** *text*

#### **Message Variables**

*text* Error description

#### **Message Description**

An error occurred while attempting to read a file or dataset for the ev390hostcmd 46 type 10 command. (See "10 Dataset Display" on page 20.) If *text* is "Unexpected file read error", then the error occurred when attempting to read an HFS file. If *text* is "Unexpected dataset read error", then the error occurred when attempting to read a sequential or partitioned dataset.

#### **System Action**

The file is closed and the command is canceled.

#### **User Action**

Verify that the named file or dataset exists and the appropriate authority exists to read it.

**EVO137 Rexx command error:** *error*

#### **Message Variables**

*error* Error code or IRX error number

#### **Message Description**

An error occurred while attempting to execute a REXX program using the ev390hostcmd 46 type 12 command. (See "12 Execute REXX " on page 21.) The values of *error* are:

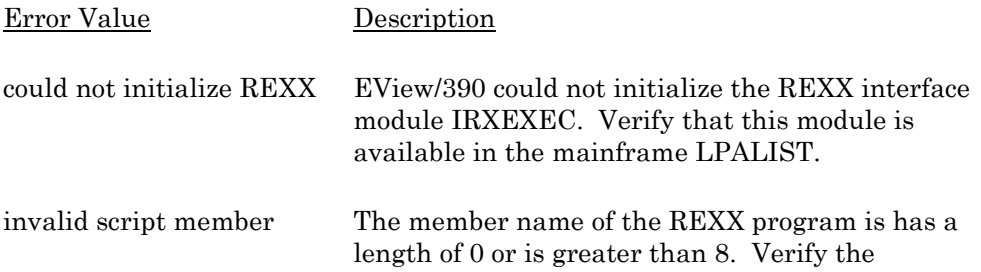

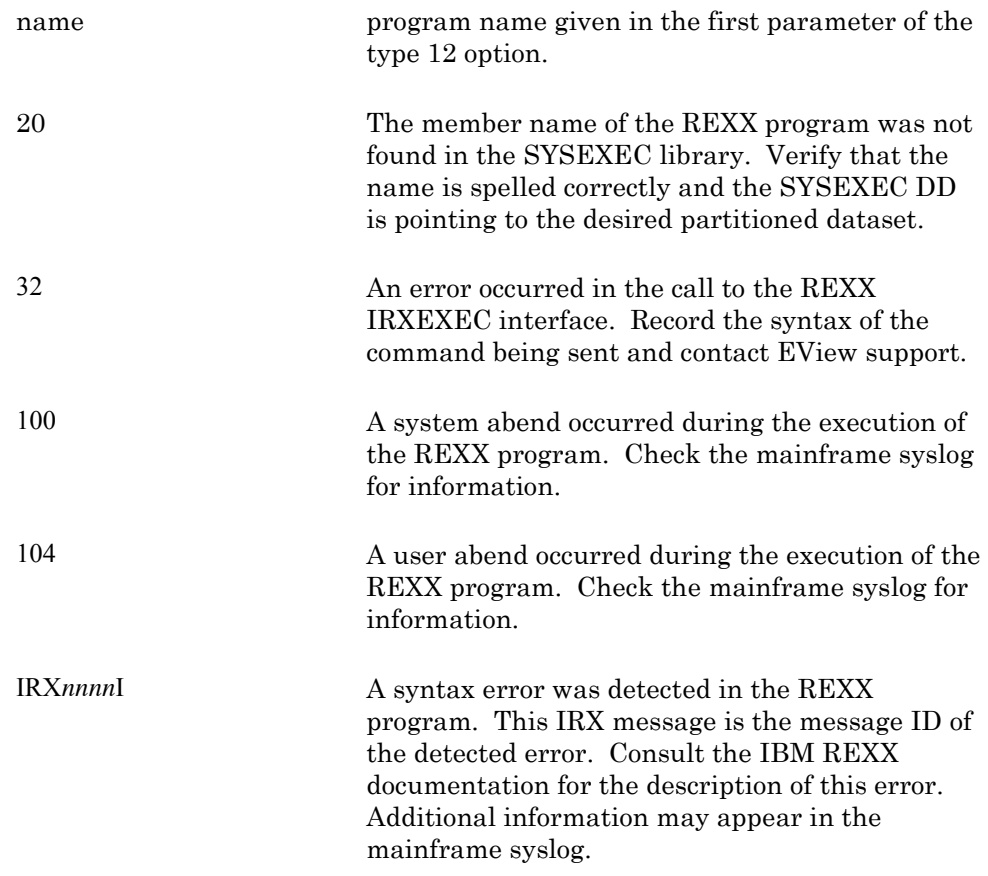

#### **System Action**

The command is canceled.

#### **User Action**

Verify that the program call has correct syntax and parameters. For IRX*nnnn*I message IDs, see the system console for the full message text, and refer to the IBM "TSO/E Messages" manual for description.

```
EVO140 Maximum lines of output exceeded (linecount)
```
#### **Message Variables**

*linecount* Number of lines printed

#### **Message Description**

While attempting to read a file or dataset using the ev390hostcmd 46 type 10 command, the maximum number of output lines was exceeded. (The default maximum is 5000 lines.)

#### **System Action**

The dataset/file is closed.

#### **User Action**

If more lines of output are desired, use the "maxsize=*n*" option at the end of the ev390hostcmd to specify a larger maximum. See "10 Dataset Display" on page 20 for syntax.

```
EVO141 Output size exceeded (bytecount)
```
#### **Message Variables**

*bytecount* Number of bytes allocated for output

#### **Message Description**

While attempting to run an MQ query using the ev390hostcmd 46 type 50 command, the maximum number of bytes was exceeded. (The default maximum is 64000 bytes.)

#### **System Action**

The command output is discarded.

#### **User Action**

Use the "maxsize=*n*" option at the end of the ev390hostcmd to specify a larger maximum. See "50 Execute MQ Series Command" on page 24 for syntax.

**EVO150 TCP/IP communications:** *function* **for workstation** *component* **agent failed with errno** *value*

#### **Message Variables**

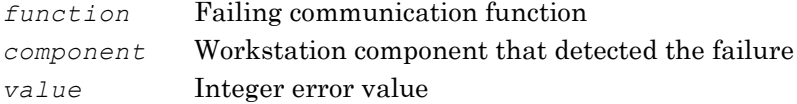

#### **Message Description**

A TCP/IP communications error occurred. The error could have occurred while TCP/IP communication was being established or while a message was sent or received by the mainframe or specified agent.

#### **System Action**

The VP390 TCP subtask terminates with a condition code 1.

#### **User Action**

Verify the availability of TCP/IP communications between the workstation and the mainframe, and verify the mainframe TCPIP job's high-level qualifier is specified correctly on the TCP card in the VP390 SYSIN deck. Use the INIT command to recover the TCP subtask, or recycle the VP390 job if the SYSIN needs modification.

#### **EVO151 VP390 failure in communication to TCP/IP**

#### **Message Variables** None.

#### **Message Description**

The VP390 job received an error while attempting to receive data from a TCP/IP socket or ECB.

#### **System Action**

The TCP subtask terminates.

#### **User Action**

Use the INIT command to recover the subtask.

#### **EVO152 Default TCP/IP** *function* **failed**

#### **Message Variables**

*function* Failing communication function

#### **Message Description**

The setup of a default TCP/IP environment failed while performing *function*.

#### **System Action**

Processing continues, but initialization of subsequent TCP subtasks may fail.

#### **User Action**

Verify the mainframe TCPIP job's high-level qualifier is specified correctly on the TCP card in the VP390 SYSIN deck. Recycle the VP390 job if the SYSIN needs modification.

#### **EVO153 Message length exceeds send buffer allocation**

#### **Message Variables**

None.

#### **Message Description**

The TCP subtask could not send out a block of data because it was longer than the standard VP390 data buffer could hold.

#### **System Action**

The message is discarded.

#### **User Action**

Note the system message and alert activity at the time this message was issued, and contact EView Technology support.

#### **EVO154** *server* **Server connection lost on port** *number*

#### **Message Variables**

*server* EView/390 server process on the OVOW server *number* Port number

#### **Message Description**

The mainframe agent lost its connection to the OVOW server.

#### **System Action**

The port number is reset to allow re-connections. If message buffering is active, mainframe messages will be written to the buffer file until the connection to the OVOW server is re-established.

#### **User Action**

Use the EView/390 Task Manager on the OVOW server to verify the EView/390 processes are running.

**EVO155** *server* **Server connection established on port** *number*

#### **Message Variables**

*server* EView/390 server process on the OVOW server

*number* Port number

The mainframe agent has made a connection to the server process on the OVOW server.

#### **System Action**

Processing continues.

### **User Action**

None.

#### **EVO156 Invalid connection attempt from different servers**

#### **Message Variables**

None.

#### **Message Description**

Two EView/390z clients attempted to connect to the agent's TCP/IP ports, with one server taking the Message port and the other taking the Command port. The EView/390z design requires that both ports communicate with server processes on the same EView/390z client.

#### **System Action**

The TCP subtask terminates both TCP connections and resets. If the server conflict continues for more than the number of restarts allowed for the TCP subtask, then the TCP subtask will shut down completely, requiring a manual restart using the INIT console command, or restarting the mainframe job.

#### **User Action**

The mainframe task's SYSPRINT will give a detailed message identifying the source of the two server connection attempts. Terminate the EView/390z processes on one of the servers. If multiple EView/390z clients are desired to connect to the same mainframe agent, then add another TCP subtask card to the SYSIN deck with different port numbers, and refer to that new set of port numbers in the EVOMF\_HCI\_AGENT\_PORT and EVOMF\_CMDS\_AGENT\_PORT fields in the mainframe node configuration file on the EView/390z client.

#### **EVO157 Unable to convert** *segment* **text due to NLS error**

#### **Message Variables**

*segment* Portion of the message that failed

#### **Message Description**

A failure occurred either when converting a message from the local codeset to UTF-8 for delivery to the OM server or when converting an incoming command from UTF-8 to the local codeset.

#### **System Action**

The message/command is dropped.

#### **User Action**

Record the hexadecimal message dump that appears in the SYSPRINT and contact EView Technology support.

**EVO160 Console command return code =** *rcnumber*

#### **Message Variables**

*rcnumber* Return code from command Send subroutine

#### **Message Description**

An MVS command request completed with a non-zero return code.

#### **System Action**

Processing continues.

#### **User Action**

If expected command response is not received, record the return code and contact EView Technology support

#### **EVO161 No match for console command in command filter table**

# **Message Variables**

None.

#### **Message Description**

A z/OS command issued to the CMD console failed to match any of the entries in the command filter table.

#### **System Action**

The command is not executed.

#### **User Action**

Add appropriate FILTER CMD entries (either as cards in the SYSIN deck, or dynamically using the "F VP390,FILTER ADD CMD" command) to allow the desired command to be executed.

#### **EVO162 No valid DD names for message logging subtask**

#### **Message Variables** None.

#### **Message Description**

No valid log file DD names were specified for the NOMATCH subtask.

#### **System Action**

The NOMATCH subtask is terminated.

#### **User Action**

Add appropriate DD names to the NOMATCH line in SYSIN, and verify that the DD names are defined in the VP390 startup JCL. Recycle the VP390 job.

#### **EVO163 Unable to open message logging file** *ddname*

**Message Variables** *ddname* DD name of the file

#### **Message Description**

The NOMATCH subtask was unable to open the logging dataset *ddname* named on the SYSIN card for the NOMATCH initialization.

#### **System Action**

The NOMATCH subtask attempts to open the next dataset in the list.

#### **User Action**

Verify that the DD name given on the SYSIN card has a matching DD card in the VP390 startup JCL. Verify that the dataset named for that DD name is defined with the DCB values stated in the *EView/390z Installation Guide*.

#### **EVO164 Message logging is closing** *dataset*

#### **Message Variables**

*dataset* Log dataset name. If the log is a PDS member, the member name will be appended to the dataset name in parentheses.

#### **Message Description**

The NOMATCH subtask is closing the dataset logging dataset, either because of subtask termination or because an attempt to write to the dataset failed (usually because the dataset has been filled.)

#### **System Action**

If the dataset closing was due to a write failure, the NOMATCH subtask attempts to open the next dataset in its list of defined DDs.

## **User Action**

None.

#### **EVO165 Message logging is wrapping to the first file**

# **Message Variables**

None.

#### **Message Description**

The NOMATCH subtask has reached the end of its list of valid logfile DD names.

#### **System Action**

The NOMATCH subtask wraps back to re-open the first DD in the list. The existing data in that logfile will be purged and overwritten.

#### **User Action**

None.

#### **EVO170 Unable to open message buffering file** *ddname*

#### **Message Variables**

*ddname* DD name of the file

#### **Message Description**

The message buffering facility was unable to open the dataset *ddname* for buffering messages while the TCP/IP connection to the OVOW server is down.

#### **System Action**

No message buffering will occur while the TCP/IP connection is down.

Verify that the DD name on the TCP SYSIN card for message buffering has a matching DD card in the VP390 startup JCL. Verify that the dataset named for that DD name is defined with the DCB values stated in the *EView/390z Installation Guide*. Recycle the VP390 job if any changes are made to the SYSIN cards or the startup JCL.

#### **EVO205 MVS console** *name* **reached memory limit. Data lost**

#### **Message Variables**

*name* VP390 console name

#### **Message Description**

The extended console defined for the VP390 job has filled all available cells in the data space. The incoming message is not queued.

#### **System Action**

Processing continues.

#### **User Action**

Check the status of the extended console with the DISPLAY CONSOLES,CN=*name*

command. If messages do not resume queuing to the extended console, recycle the VP390 job, making sure the console shuts down without any problems. You may need to define a new console with a larger message data space.

#### **EVO206 MVS console** *name* **reached queue limit, data lost**

#### **Message Variables**

*name* VP390 console name

#### **Message Description**

The extended console defined for the VP390 job reached its maximum queue depth.

#### **System Action**

The incoming message is not queued. Processing continues.

#### **User Action**

Check the status of the extended console with the

DISPLAY CONSOLES,CN=*name*

command. If messages do not resume queuing to the extended console, recycle the VP390 job, making sure the console shuts down without any problems. Use the QL parameter on the MVS SYSIN card to increase the queue size of the console. See the definition of the MVS Parameter Card in the *EView/390z Installation Guide.*

#### **EVO207 MVS console** *name* **stopped by internal error**

#### **Message Variables**

*name* VP390 console name

#### **Message Description**

The extended console defined for the VP390 job received an error while processing its message queues.

**System Action** VP390 deactivates the console and stops the MVS subtask.

#### **User Action**

Recycle the subtask, then issue a

DISPLAY CONSOLES,CN=*name*

command to check the status of the name console.

#### **EVO208 MVS console** *name* **reached alert percentage**

**Message Variables** *name* VP390 console name

#### **Message Description**

The number of messages queued to the extended console reached a pre-specified alert percentage of the maximum queue depth.

#### **System Action**

Processing continues.

#### **User Action**

Verify that desired MVS messages are being sent to the Discovery probe client. Check the status of the extended console with the command: DISPLAY CONSOLES,CN=*name*

If the queue shortage is not relieved shortly, recycle the VP390 job, making sure the console shuts down without any problems. Use the QL parameter on the MVS SYSIN card to increase the queue size of the console. See the definition of the MVS parameter card in the *EView/390z Installation Guide*.

#### **EVO209 MVS console** *name* **suspended by request**

#### **Message Variables**

*name* VP390 console name

#### **Message Description**

A condition developed in the extended console defined for the VP390 job that caused the operating system to request console deactivation.

#### **System Action**

VP390 deactivates the console and stops the MVS subtask.

#### **User Action**

Recycle the subtask, then issue the command: DISPLAY CONSOLES,CN=*name*

to check the status of the name console.

#### **EVO210 MVS console** *name* **alert ECB posted for unknown reason**

#### **Message Variables**

*name* VP390 console name

The extended console defined for the VP390 job is posted with an alert indicating a problem, but no error flags are set in the console status area.

#### **System Action**

Processing continues.

#### **User Action**

Check the condition of the console with the command:

DISPLAY CONSOLES,CN=*name*

#### **EVO211 DOM** *source key*

#### **Message Variables**

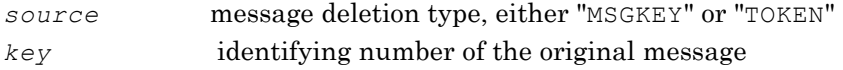

#### **Message Description**

The operating system has issued a Delete Operator Message notification that a previous message (identified by a MSGKEY) or group of messages (identified by a TOKEN) have been deleted from the console.

#### **System Action**

Processing continues.

#### **User Action**

If DOM processing is active in the VP390 job (activated by the "DOM" option on the MVS parameter card in SYSIN), then this message will be sent to the OM server. It can be used for automatically acknowledging an existing message on the OM browser. See "Using DOM Information" in Chapter 3 for more information.

#### **EVO214 DOM flag updated**

#### **Message Variables** None.

#### **Message Description**

In response to a MODIFY command, the VP390 job has changed its processing of operating system DOM messages. See "About DOM Commands" in Appendix A.

#### **System Action**

Processing continues.

**User Action** None.

#### **EVO215 PERF parameter updated**

**Message Variables** None.

In response to a MODIFY command, the VP390 job has updated its timing intervals for performance data gathering. See "About PERF Commands" in Appendix A.

#### **System Action**

Processing continues.

**User Action** None.

#### **EVO216 SMF buffer size changed from** *old* **to** *new*

#### **Message Variables**

*old* Previous size of the SMF buffer, in bytes *new* Updated size of the SMF buffer, in bytes

#### **Message Description**

In response to a MODIFY command, the VP390 job has changed the size of the SMF data collection buffer. See the description of the SMFBUFFER command of "About PERF Commands" in Appendix A.

#### **System Action**

Processing continues.

**User Action** None.

#### **EVO217 Debug for** *task* **changed from** *old* **to** *new*

#### **Message Variables**

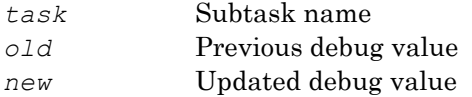

#### **Message Description**

In response to a MODIFY command, VP390 has updated the debugging value for the

specified subtask *task*. The amount of debug information collected varies by subtask, with "0" indicating no debugging. Debug information is written to the SYSYPRINT DD of the VP390 job. Debug information should only be collected at the request of EView Technology support.

#### **System Action**

Processing continues.

**User Action** None.

**EVO230 Unable to initialize RMA Rexx environment**

**Message Variables** None.

The RMA subtask could not find the IRXEXEC program, which is necessary for initiating Rexx programs from VP390.

#### **System Action**

The RMA subtask terminates.

#### **User Action**

Verify that the IRXEXEC program exists in the system LPALST.

#### **EVO302** *name* : **VP390 PPI TASK INITIALIZED**

#### **Message Variables**

*name* Name of NetView/390 PPI subtask

#### **Message Description**

The program-to-program interface subtask for the VP390 job is successfully initialized in the NetView/390 address space.

#### **System Action**

Processing continues.

**User Action** None.

#### **EVO303** *name* : **VP390 PPI TASK TERMINATED**

#### **Message Variables**

*name* Name of NetView/390 PPI subtask

#### **Message Description**

The program-to-program interface task for the VP390 job is terminated in the NetView/390 address space.

#### **System Action**

Processing continues, but VP390 no longer receives unsolicited VTAM messages from NetView/390.

#### **User Action**

Restart NetView/390 if it is terminated. If only the PPI subtask is terminated, restart the subtask from a NetView/390 operator session with the START TASK=*name* command.

#### **EVO304** *name* : **DSIFRE FAILED FOR USER STORAGE**

#### **Message Variables**

*name* Name of NetView/390 PPI subtask

#### **Message Description**

The VP390 PPI program running in the NetView address space received an error return code from the NetView/390 macro DSIFRE while attempting to free the 4K work area of memory during subtask shutdown.

#### **System Action**

Subtask shutdown processing continues.

Notify the system programmer that a potential memory leak exists in the currently running NetView/390.

#### **EVO305** *name* : **DSIFRE FAILED FOR QUEUED STORAGE**

#### **Message Variables**

*name* Name of NetView/390 PPI subtask

#### **Message Description**

The VP390 PPI program running in the NetView address space received an error return code from NetView/390 macro DSIFRE while attempting to free all remaining subtask memory during subtask shutdown.

#### **System Action**

Subtask shutdown processing continues.

#### **User Action**

Notify the system programmer that a potential memory leak exists in the currently running NetView/390.

#### **EVO306** *name* : **DSIFRE FAILED FOR MQS BUFFER**

#### **Message Variables**

*name* Name of NetView/390 PPI subtask

#### **Message Description**

The VP390 PPI program running in the NetView address space received an error return code from NetView/390 macro DSIFRE while attempting to free the memory allocated for the private message queue.

#### **System Action**

Processing continues.

#### **User Action**

Notify the system programmer that a potential memory leak exists in the currently running NetView/390.

#### **EVO307** name : **DSIGET FAILED FOR USER STORAGE**

#### **Message Variables**

*name* Name of NetView/390 PPI subtask

#### **Message Description**

The VP390 PPI program running in the NetView address space failed to get a 4K block of memory for use during processing.

#### **System Action**

Task termination flag is set.

#### **User Action**

Notify the system programmer that a potential memory shortage exists in the currently running NetView/390. The region size of the NetView/390 address space may need to be increased.
**EVO308** *name* : **ENQ ERROR**

**Message Variables** *name* Name of NetView/390 PPI subtask

**Message Description** An ENQ on the NetView/390 TVB chain failed.

**System Action** If not already in termination processing, the task termination flag is set.

**User Action**

Notify the system programmer. Restart the subtask.

**EVO309** *name* : **DEQ ERROR**

**Message Variables** *name* Name of NetView/390 PPI subtask

**Message Description** A DEQ on the NetView/390 TVB chain failed.

**System Action** If not already in termination processing, the task termination flag is set.

**User Action** Notify the system programmer. Restart the subtask.

#### **EVO310** *name* : **TASK ALREADY EXISTS**

**Message Variables** *Name* Name of NetView/390 PPI subtask

### **Message Description**

The VP390 PPI subtask attempted to add itself to the NetView/390 TVB chain, but found another task with the same name already on the chain.

**System Action** The task termination flag is set.

#### **User Action**

Verify that another instance of the subtask is not already running under this NetView/390. Restart the subtask.

### **EVO311** *name* : **LOAD OF CNMNETV COMPLETE**

**Message Variables** *name* Name of NetView/390 PPI subtask

**Message Description**

The loading of the CNMNETV module into NetView virtual storage completed successfully.

**System Action** Processing continues.

**User Action**

None.

**EVO312** *name* : **UNABLE TO LOAD CNMNETV**

### **Message Variables**

*name* Name of NetView/390 PPI subtask

### **Message Description**

The loading of the CNMNETV module into virtual storage failed.

### **System Action**

The subtask terminates.

### **User Action**

Verify that load module CNMNETV exists in a NetView/390 STEPLIB dataset. Restart the subtask.

**EVO313** *name* : **NETVIEW INTERFACE FAILURE, RC=***rcnumber*

### **Message Variables**

*name* Name of NetView/390 PPI subtask *rcnumber* Hexadecimal return code from CNMNETV call

### **Message Description**

A call to the CNMNETV interface routine failed.

## **System Action**

The message is discarded.

### **User Action**

For explanations of return codes, see the TME 10 NetView for *OS/390 Application Programmer's Guide.*

### **EVO314** *name* : **NETVIEW COMMAND RECEIVED**

### **Message Variables**

*name* Name of NetView/390 PPI subtask

### **Message Description**

A message was successfully received from the PPI interface routine. This message is used for debugging purposes only. It is not displayed unless the subtask is reassembled with the CMDREC lines uncommented.

### **System Action**

Processing continues.

**User Action** None.

### **EVO315** *autotask* **COMMAND EXECUTION FAILED**

#### **Message Variables**

*autotask* Name of NetView/390 autotask that executes the command

### **Message Description**

A failure occurred in a command that was to be executed under NetView/390 on behalf of EView/390.

### **System Action**

The command is discarded.

### **User Action**

Verify that the autotask defined under NetView/390 during EView/390 installation is active. Verify that the NTICMD and NTIMVS command lists are present in a NetView/390 DSICLD dataset. Verify that the name in the EVOCMD\_OPERATOR field on the OVOW server (which was filled in while running the Add Node function) matches the autotask name defined under NetView/390.

**EVO351** *region* **TRANSACTION** *trans* **RESPONSE TIME OF** *used* **SECS. EXCEEDED THRESHOLD OF** *thresh* **SECS.**

### **Message Variables**

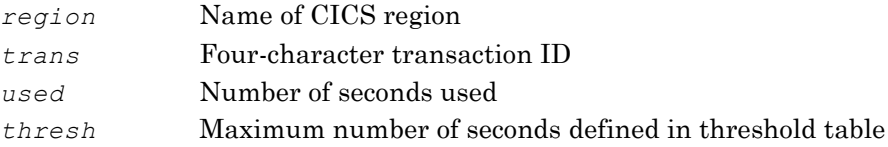

### **Message Description**

A CICS transaction *trans* running under the CICS region *region* has completed, but the transaction time *used* exceeded the number of clock seconds *thresh* that was defined in the EVTHRTBL table.

#### **System Action**

Processing continues.

#### **User Action**

This message is sent to the system console. If desired, add the "EVO351" message ID to the VP390 filter table to forward it to the server as an alert.

#### **EVO352 NO RESOURCE RECORD**

**Message Variables** None.

#### **Message Description**

The EVXMNOUT exit was called by CICS after the completion of a CICS transaction, but there was no monitoring resource record created for the XMNOUT exit program.

#### **System Action**

Processing continues.

#### *Messages*

### **User Action**

Check with the system programmer that there are no errors in the CICS region.

**EVO595 Command entered:** *cmdtxt*

#### **Message Variables**

*cmdtxt* Text of command entered

### **Message Description**

The VP390 job received a command from a console.

#### **System Action**

Processing continues with the execution of the command.

### **User Action**

None.

### **EVO600 TNUM TASKNAME STATUS RESTARTS/LIMIT SPECIFIC**

**Message Variables** None.

### **Message Description**

This message is the header of a table which is generated in response to a SHOW TASK console command. Additional EVO600 messages will follow with data for each subtask.

### **System Action**

Processing continues.

**User Action** None.

#### **EVO603 TNUM TASKNAME ADDRESS HEADER TCB**

**Message Variables** None.

#### **Message Description**

This message is the header of a table which is generated in response to a SHOW ADDR console command. Additional EVO603 messages will follow with data for each subtask.

## **System Action**

Processing continues.

**User Action** None.

### **EVO605 TNUM TASKNAME INPUTQ OUTPUTQ INFLOW OUTFLOW MC**

**Message Variables** None.

This message is the header of a table which is generated in response to a SHOW FLOW console command. Additional EVO605 messages will follow with data for each subtask.

### **System Action**

Processing continues.

**User Action** None.

#### **EVO608 TASKNAME DATE TIME**

**Message Variables** None.

### **Message Description**

This message is the header of a table which is generated in response to a SHOW VERSION console command. Additional EVO608 messages will follow with data for each subtask.

### **System Action**

Processing continues.

**User Action** None.

**EVO609** *type* filters:

### **Message Variables**

*type* Filter type, "Message"

### **Message Description**

This message is the start of a list of filter table entries which is generated in response to a SHOW FILTER console command. Additional EVO609 messages will follow with lists of filter table entries. Message IDs will be listed four per line after the EVO609.

### **System Action**

Processing continues.

**User Action** None.

**EVO610** *type* **filter** *data action*

### **Message Variables**

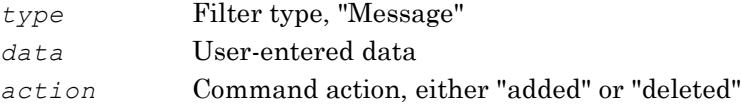

### **Message Description**

Verification message to indicate that the message of filter table action entered from a VP390 MODIFY command has completed successfully.

### **System Action**

Processing continues.

**User Action** None.

**EVO611** *type* **filter** *data* **not found**

### **Message Variables**

*type* Filter type, either "Message", "JOBNAME", or "JOBID" *data* User-entered data

### **Message Description**

A VP390 MODIFY command could not find the data entry when attempting to delete it from the message table.

#### **System Action**

Processing continues.

### **User Action**

Use the SHOW FILTER command to see the names of the currently defined message filters.

#### **EVO612 No** *type* **filters defined**

## **Message Variables**

*type* Filter type, "message" or "alert" or "command"

#### **Message Description**

A VP390 MODIFY command could not any filters of the type to display.

#### **System Action** Processing continues.

**User Action** None.

#### **EVO613 All** *type* **filters deleted**

### **Message Variables**

*type* Filter type: "message and alert and command"

### **Message Description**

A FILTER DEL ALL command has successfully deleted all message filter table entries.

### **System Action** Processing continues.

**User Action** None

**EVO614 No suppressed messages**

**Message Variables** None.

The VP390 message suppression table has no entries to display as a result of a SHOW SUPPRESS command.

### **System Action**

Processing continues.

**User Action** None.

#### **EVO615 Suppressed message IDs:**

**Message Variables** None.

### **Message Description**

This message is the header of a table which is generated in response to a SHOW SUPPRESS console command. Additional EVO615 messages will follow with a list of VP390 message IDs, eight per line that should not be sent to the console.

### **System Action**

Processing continues.

#### **User Action** None

**EVO616** *action* **suppression of** *msgid*

#### **Message Variables**

*action* Suppression action, either "Added" or "Removed". *msgid* VP390 message ID

#### **Message Description**

Verification message to indicate that the action to suppress or unsuppress a VP390 message ID from printing on the system console has completed successfully.

### **System Action**

Processing continues.

**User Action** None.

#### **EVO617 Message ID** *msgid* **not found in suppression table**

### **Message Variables**

*msgid* VP390 message ID

### **Message Description**

An attempt to UNSUPPRESS a message ID in the VP390 message suppression table failed. The message ID given was not found in the table.

### **System Action**

Processing continues.

### **User Action**

Use the SHOW SUPPRESS command to see the list of message IDs currently in the table. Use only the 3-digit suffix of the message ID when issuing an UNSUPPRESS command.

#### **EVO690 VP390 STOP Command accepted**

### **Message Variables** None.

**Message Description** The VP390 task has received a STOP command.

#### **System Action**

Processing continues with shutdown of any active subtasks, then ends the main task.

### **User Action**

None.

#### **EVO695 VP390** *cmdtype* **command processed**

#### **Message Variables**

*cmdtype* Command type

### **Message Description**

The VP390 job completed the initial processing of a console command. Additional messages may be sent, depending on whether additional work is being done by subtasks.

**System Action** None.

**User Action** None.

**EVO698 Subtask** *task* **is already** *status*

#### **Message Variables**

*task* Subtask name *status* Current subtask status, either "active" or "inactive"

#### **Message Description**

A request to activate or deactivate a VP390 subtask was not processed because the subtask is already in that state.

**System Action** None.

#### **User Action**

Use the SHOW TASK command to verify the status of the VP390 subtasks.

#### **EVO699 Invalid operator command entered**

**Message Variables** None.

An invalid MODIFY command was sent to the VP390 task.

### **System Action**

None.

**User Action** See Appendix A for syntax rules of MODIFY commands.

### **EVO701 Starting subtask #***idnum* **for** *info*

### **Message Variables**

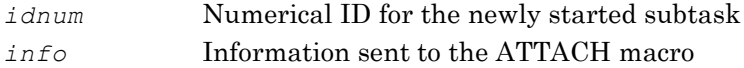

### **Message Description**

VP390 attached a subtask with the information provided in *info*.

### **System Action**

Processing continues with the ATTACH attempt.

**User Action** None.

**EVO702 Buffer size** = *size***M, Queue depth =** *totalmsg*, **Maximum** =

# *maxmsg*

### **Message Variables**

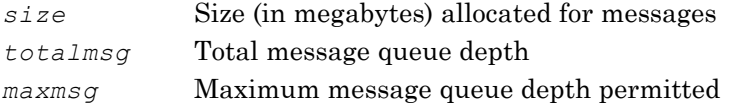

### **Message Description**

A message queuing problem occurred for an MCS console defined for VP390. This message will be displayed only in the VP390 job log. Additional message(s) giving more detailed information about the problem may appear on the system console at the same time.

### **System Action**

Processing continues. The MCS console may be terminated, depending on the severity of the queuing problem.

### **User Action**

Monitor the VP390 job log and system console for the next message and necessary action.

#### **EVO703 Console** *name* **is utilizing** *pct***% of message queue**

### **Message Variables**

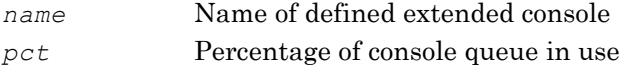

This message is generated when the extended console for gathering MVS messages has a backlog of messages on its queue to be processed by the VP390 task. *pct* tells what percentage of the console's queue is in use. This message is only generated when using

the QLP option of the MVS SYSIN card.

#### **System Action**

Processing continues.

### **User Action**

The extended console name may need to be re-defined with a larger queue size. See the QL and QLP options of the MVS parameter card in the *EView/390z Installation Guide*.

#### **EVO704 Console name queue backlog has been relieved**

#### **Message Variables**

*name* Name of defined extended console

#### **Message Description**

This message is generated after an EVO703 message is issued to announce that the console message queue shortage has been relieved. This message is only generated when using the QLP option of the MVS SYSIN card.

#### **System Action**

Processing continues.

### **User Action**

The extended console name may need to be re-defined with a larger queue size. See the QL and QLP options of the MVS parameter card in the *EView/390z Installation Guide*. This message can be used for automatically acknowledging an existing EVO703 message on the OM browser.

#### **EVO778 RMF data not available, rc=***code*

### **Message Variables**

*code* Return code

#### **Message Description**

The VP390 job encountered an error while attempting to collect system data from the mainframe Resource Measurement Facility (RMF) for an ev390hostcmd 46 option 02 call.

#### **System Action**

The OSINFO subtask will send an EVO131 error message in response to the ev390hostcmd explaining that the command had failed to complete.

#### **User Action**

The meaning of the return code can be looked up in Chapter 1 of the *IBM Resource Measurement Facility Programmer's Guide* under the section of "Return Codes" for the ERBSMFI command.

**EVO801I ERROR ACTIVATING CONSOLE**

**Message Variables** None.

**Message Description**

An error was detected when attempting to activate an EMCS console named EVORXCON.

**System Action** The command ends.

### **User Action**

Use the DISPLAY CONSOLES,CN=EVORXCON command to verify that an EMCS console with that name does not already exist.

### **EVO802I ERROR TRYING TO GET A MESSAGE**

**Message Variables** None.

**Message Description** An error was detected when attempting to retrieve console messages.

**System Action** The command ends.

**User Action** Look for previous errors that may have caused this condition.

### **EVO805I ERROR DEACTIVATING CONSOLE**

**Message Variables** None.

**Message Description** An error was detected while attempting to deactivate an EMCS console.

**System Action** Processing continues.

### **User Action**

Look for previous errors that may have caused the condition. Deactivate the console before issuing the EVORXCON command again.

### **EVO901 Stopping subtask #***number: name*

### **Message Variables**

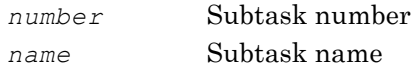

### **Message Description**

This message is issued in response to a STOP command. One message is issued for each VP390 subtask.

**System Action** A termination command is sent to each of the existing subtasks.

#### **User Action**

None.

**EVO902** *name* **subtask terminated, RC =** *rcnumber*

#### **Message Variables**

*name* Name of subtask *rcnumber* Return code from termination call

### **Message Description**

The named subtask is terminated.

### **System Action**

Any queues or memory allocated for the subtask are freed.

**User Action** None.

#### **EVO903** *name type* **queue freed, RC** = *rcnumber*

#### **Message Variables**

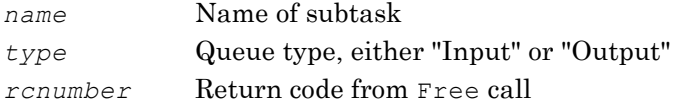

### **Message Description**

An allocated message queue for the named subtask has been cleared during subtask termination.

### **System Action**

Processing continues.

### **User Action** None.

**EVO904 All VP390 subtasks completed**

### **Message Variables** None.

**Message Description** The VP390 job completed the shutdown of all subtasks.

#### **System Action**

Processing continues with main task shutdown.

### **User Action** None.

**EVO905 Restart #***num* **of subtask** *name* **will be attempted in** *sec* **seconds**

### **Message Variables**

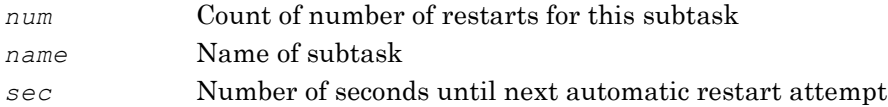

### **Message Description**

The subtask name has been terminated, but will be automatically restarted in sec seconds.

### **System Action**

Processing continues.

### **User Action**

None.

### **EVO906 No auto restart for** *name* - **Use INIT command to restart**

### **Message Variables**

*name* Name of subtask

### **Message Description**

The subtask *name* has terminated and will not restart because it has exceeded the number of automatic restarts allowed.

### **System Action**

Processing continues.

### **User Action**

Use the console INIT command to restart the subtask. See Appendix A for the syntax of the INIT command. Use the console command SHOW TASK to see how many restarts are allowed for each subtask. To change the number of automatic restarts that a subtask is allowed, add a RESTART card to the SYSIN deck just prior to the *name* subtask parameter card. See the "RESTART Parameter Card" in the *EView/390z Installation Guide* for the syntax of the RESTART card.